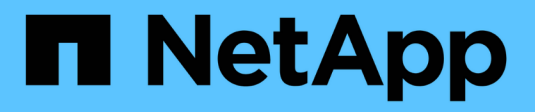

## **Aggiornare il software**

StorageGRID 11.5

NetApp April 11, 2024

This PDF was generated from https://docs.netapp.com/it-it/storagegrid-115/upgrade/whats-new.html on April 11, 2024. Always check docs.netapp.com for the latest.

# **Sommario**

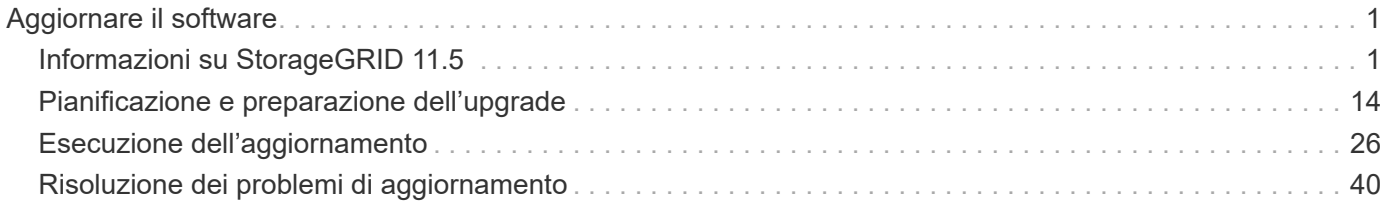

# <span id="page-2-0"></span>**Aggiornare il software**

Scopri come aggiornare un sistema StorageGRID a una nuova release.

- ["Informazioni su StorageGRID 11.5"](#page-2-1)
- ["Pianificazione e preparazione dell'upgrade"](#page-15-0)
- ["Esecuzione dell'aggiornamento"](#page-27-0)
- ["Risoluzione dei problemi di aggiornamento"](#page-41-0)

## <span id="page-2-1"></span>**Informazioni su StorageGRID 11.5**

Prima di iniziare un aggiornamento, consulta questa sezione per scoprire le nuove funzionalità e i miglioramenti di StorageGRID 11.5, determinare se le funzionalità sono state obsolete o rimosse e scoprire le modifiche apportate alle API StorageGRID.

- ["Novità di StorageGRID 11.5"](#page-2-2)
- ["Funzionalità rimosse o obsolete"](#page-11-0)
- ["Modifiche all'API Grid Management"](#page-13-0)
- ["Modifiche all'API di gestione del tenant"](#page-15-1)

## <span id="page-2-2"></span>**Novità di StorageGRID 11.5**

StorageGRID 11.5 introduce il blocco oggetti S3, il supporto per la crittografia KMIP dei dati, i miglioramenti dell'usabilità di ILM, un'interfaccia utente di Tenant Manager riprogettata, il supporto per la disattivazione di un sito StorageGRID e una procedura di clone del nodo dell'appliance.

## <span id="page-2-3"></span>**Blocco oggetti S3 per dati conformi**

La funzionalità blocco oggetti S3 di StorageGRID 11.5 è una soluzione di protezione degli oggetti equivalente a blocco oggetti S3 in Amazon Simple Storage Service (Amazon S3). È possibile attivare l'impostazione di blocco oggetti S3 globale per un sistema StorageGRID per consentire agli account tenant S3 di creare bucket con blocco oggetti S3 attivato. Il tenant può quindi utilizzare un'applicazione client S3 per specificare facoltativamente le impostazioni di conservazione e conservazione legale per gli oggetti in tali bucket.

S3 Object Lock consente agli utenti tenant di rispettare le normative che richiedono la conservazione di determinati oggetti per un periodo di tempo fisso o indefinito.

#### **Scopri di più**

- ["Gestire gli oggetti con ILM"](https://docs.netapp.com/it-it/storagegrid-115/ilm/index.html)
- ["Utilizzare S3"](https://docs.netapp.com/it-it/storagegrid-115/s3/index.html)
- ["Utilizzare un account tenant"](https://docs.netapp.com/it-it/storagegrid-115/tenant/index.html)

#### **Gestione delle chiavi di crittografia KMS**

È ora possibile configurare uno o più server di gestione delle chiavi (KMS) esterni in Grid Manager per fornire chiavi di crittografia ai servizi StorageGRID e alle appliance di storage. Ogni cluster KMS o KMS utilizza il

protocollo KMIP (Key Management Interoperability Protocol) per fornire una chiave di crittografia ai nodi appliance nel sito StorageGRID associato. Una volta crittografati i volumi dell'appliance, non è possibile accedere ai dati dell'appliance a meno che il nodo non sia in grado di comunicare con il KMS.

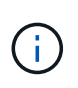

Se si desidera utilizzare la gestione delle chiavi di crittografia, è necessario utilizzare il programma di installazione dell'appliance StorageGRID per attivare l'impostazione **crittografia del nodo** dell'appliance prima di aggiungere l'appliance alla griglia.

#### **Scopri di più**

• ["Amministrare StorageGRID"](https://docs.netapp.com/it-it/storagegrid-115/admin/index.html)

#### **Miglioramenti dell'usabilità per la gestione del ciclo di vita delle informazioni (ILM)**

- È ora possibile visualizzare la capacità totale di un pool di storage, inclusa la quantità di spazio utilizzato e libero. È inoltre possibile vedere quali nodi sono inclusi in un pool di storage e quali regole ILM e profili di codifica Erasure utilizzano il pool di storage.
- È ora possibile progettare regole ILM applicabili a più account tenant.
- Quando si crea una regola ILM per la cancellazione del codice, viene ora ricordato di impostare il filtro avanzato Object Size (MB) su un valore superiore a 0.2 per garantire che gli oggetti molto piccoli non vengano sottoposti a erasure coding.
- L'interfaccia dei criteri ILM garantisce che la regola ILM predefinita venga sempre utilizzata per qualsiasi oggetto non associato a un'altra regola. A partire da StorageGRID 11.5, la regola predefinita non può utilizzare alcun filtro di base o avanzato e viene automaticamente inserita come ultima regola nel criterio.

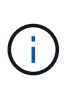

Se la policy ILM corrente non è conforme ai nuovi requisiti, è possibile continuare a utilizzarla dopo l'aggiornamento a StorageGRID 11.5. Tuttavia, se si tenta di clonare un criterio non conforme dopo l'aggiornamento, viene richiesto di selezionare una regola predefinita che non include i filtri e di inserire la regola predefinita alla fine del criterio.

• Il pool di storage di tutti i nodi storage non viene più selezionato per impostazione predefinita quando si crea una nuova regola ILM o un nuovo profilo di codifica Erasure. Inoltre, è ora possibile rimuovere il pool di storage All Storage Node, purché non sia utilizzato in nessuna regola.

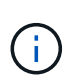

L'utilizzo del pool di storage All Storage Node non è consigliato perché questo pool di storage contiene tutti i siti. Se si utilizza questo pool di storage con un sistema StorageGRID che include più siti, è possibile posizionare più copie di un oggetto sullo stesso sito.

- È ora possibile rimuovere la regola Make 2 Copies (che utilizza il pool di storage All Storage Node) purché non sia utilizzata in una policy attiva o proposta.
- Gli oggetti memorizzati in un Cloud Storage Pool possono ora essere cancellati immediatamente (eliminazione sincrona).

#### **Scopri di più**

• ["Gestire gli oggetti con ILM"](https://docs.netapp.com/it-it/storagegrid-115/ilm/index.html)

#### **Miglioramenti a Grid Manager**

• La nuova pagina account tenant semplifica la visualizzazione dell'utilizzo dell'account tenant. La tabella di riepilogo dei tenant ora include le colonne spazio utilizzato, utilizzo della quota, quota e Conteggio oggetti. Un nuovo pulsante **View Details** consente di accedere a una panoramica di ciascun tenant e ai dettagli sui bucket S3 o sui container Swift dell'account. Inoltre, ora è possibile esportarne due .csv file per l'utilizzo

del tenant: uno contenente i valori di utilizzo per tutti i tenant e uno contenente i dettagli sui bucket o sui container di un tenant.

In relazione a questo cambiamento, sono state aggiunte tre nuove metriche Prometheus per tenere traccia dell'utilizzo dell'account tenant:

- storagegrid\_tenant\_usage\_data\_bytes
- storagegrid\_tenant\_usage\_object\_count
- storagegrid\_tenant\_usage\_quota\_bytes
- Il nuovo campo **Access Mode** nella pagina Admin Groups (**Configuration** > **Access Control**) consente di specificare se le autorizzazioni di gestione per il gruppo sono di lettura/scrittura (impostazione predefinita) o di sola lettura. Gli utenti che appartengono a un gruppo con modalità di accesso in lettura/scrittura possono modificare le impostazioni ed eseguire operazioni in Grid Manager e nell'API Grid Management. Gli utenti che appartengono a un gruppo con modalità di accesso di sola lettura possono visualizzare solo le impostazioni e le funzioni selezionate per il gruppo.

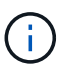

Quando si esegue l'aggiornamento a StorageGRID 11.5, l'opzione della modalità di accesso in lettura/scrittura viene selezionata per tutti i gruppi di amministratori esistenti.

• L'interfaccia utente di AutoSupport è stata riprogettata. È ora possibile configurare i messaggi AutoSupport attivati dagli eventi, attivati dall'utente e settimanali da una singola pagina in Gestione griglia. È inoltre possibile configurare una destinazione aggiuntiva per i messaggi AutoSupport.

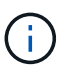

Se AutoSupport non è stato attivato, viene visualizzato un messaggio di promemoria sul dashboard di gestione della griglia.

- Quando si visualizza il grafico **Storage used Object Data** nella pagina Nodes (nodi), è possibile visualizzare le stime relative alla quantità di dati degli oggetti replicati e alla quantità di dati con codifica di cancellazione nella griglia, nel sito o nel nodo di storage (**Node** > *Grid/Site/Storage Node* > **Storage**).
- Le opzioni del menu di Grid Manager sono state riorganizzate per semplificare la ricerca delle opzioni. Ad esempio, è stato aggiunto un nuovo sottomenu **Impostazioni di rete** al menu **Configurazione** e le opzioni dei menu **manutenzione** e **supporto** sono ora elencate in ordine alfabetico.

#### **Scopri di più**

• ["Amministrare StorageGRID"](https://docs.netapp.com/it-it/storagegrid-115/admin/index.html)

#### **Miglioramenti di Tenant Manager**

- L'aspetto e l'organizzazione dell'interfaccia utente di Tenant Manager sono stati completamente riprogettati per migliorare l'esperienza utente.
- La nuova dashboard di Tenant Manager fornisce un riepilogo di alto livello di ciascun account: Fornisce dettagli sui bucket e mostra il numero di bucket o container, gruppi, utenti e endpoint dei servizi della piattaforma (se configurati).

#### **Scopri di più**

• ["Utilizzare un account tenant"](https://docs.netapp.com/it-it/storagegrid-115/tenant/index.html)

#### **Certificati client per l'esportazione delle metriche Prometheus**

È ora possibile caricare o generare certificati client (**Configurazione** > **controllo accessi** > **certificati client**), che possono essere utilizzati per fornire un accesso sicuro e autenticato al database StorageGRID

Prometheus. Ad esempio, è possibile utilizzare i certificati client se è necessario monitorare StorageGRID esternamente utilizzando Grafana.

#### **Scopri di più**

• ["Amministrare StorageGRID"](https://docs.netapp.com/it-it/storagegrid-115/admin/index.html)

#### **Miglioramenti del bilanciamento del carico**

• Durante la gestione delle richieste di routing in un sito, il servizio Load Balancer esegue ora il routing in base al carico: Considera la disponibilità della CPU dei nodi di storage nello stesso sito. In alcuni casi, le informazioni sulla disponibilità della CPU sono limitate al sito in cui si trova il servizio Load Balancer.

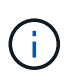

La consapevolezza della CPU non verrà attivata fino a quando almeno due terzi dei nodi di storage di un sito non saranno stati aggiornati a StorageGRID 11.5 e non saranno state riportate le statistiche della CPU.

• Per una maggiore sicurezza, è ora possibile specificare una modalità di binding per ogni endpoint del bilanciamento del carico. Il pinning degli endpoint consente di limitare l'accessibilità di ciascun endpoint a specifici gruppi ad alta disponibilità o interfacce di nodi.

#### **Scopri di più**

• ["Amministrare StorageGRID"](https://docs.netapp.com/it-it/storagegrid-115/admin/index.html)

#### **Modifiche ai metadati degli oggetti**

• **Nuova metrica dello spazio riservato effettivo**: Per aiutarti a comprendere e monitorare l'utilizzo dello spazio dei metadati degli oggetti su ciascun nodo di storage, viene visualizzata una nuova metrica Prometheus nel grafico Storage Used - Object Metadata per un nodo di storage (**Node** > *Storage Node* > **Storage**).

storagegrid storage utilization metadata reserved

La metrica **spazio riservato effettivo** indica lo spazio riservato da StorageGRID per i metadati dell'oggetto su un nodo di storage specifico.

- **Spazio di metadati aumentato per le installazioni con nodi di storage più grandi**: L'impostazione spazio riservato dei metadati a livello di sistema è stata aumentata per i sistemi StorageGRID contenenti nodi di storage con almeno 128 GB di RAM, come segue:
	- **8 TB per le nuove installazioni**: Se si installa un nuovo sistema StorageGRID 11.5 e ciascun nodo di storage nella griglia dispone di almeno 128 GB di RAM, l'impostazione spazio riservato metadati a livello di sistema è ora impostata su 8 TB invece di 3 TB.
	- **4 TB per gli aggiornamenti**: Se si esegue l'aggiornamento a StorageGRID 11.5 e ogni nodo di storage di un sito dispone di almeno 128 GB di RAM, l'impostazione spazio riservato metadati a livello di sistema è ora impostata su 4 TB invece di 3 TB.

I nuovi valori per l'impostazione spazio riservato metadati aumentano lo spazio consentito per i metadati per questi nodi di storage più grandi, fino a 2.64 TB, e garantiscono che lo spazio riservato ai metadati sia adeguato per le versioni future dell'hardware e del software.

÷.

Se i nodi di storage dispongono di RAM sufficiente e spazio sufficiente sul volume 0, è possibile aumentare manualmente l'impostazione di Metadata Reserved Space fino a 8 TB dopo l'aggiornamento. Riservando ulteriore spazio di metadati dopo l'aggiornamento a StorageGRID 11.5 sarà possibile semplificare gli aggiornamenti futuri di hardware e software.

["Aumento dell'impostazione Metadata Reserved Space \(spazio riservato metadati\)"](#page-38-0)

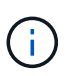

+

Se il sistema StorageGRID memorizza (o si prevede di memorizzare) più di 2.64 TB di metadati su qualsiasi nodo di storage, in alcuni casi lo spazio consentito per i metadati può essere aumentato. Se ciascuno dei nodi di storage dispone di spazio libero sul volume di storage 0 e oltre 128 GB di RAM, contattare il rappresentante NetApp. NetApp esaminerà i tuoi requisiti e, se possibile, aumenterà lo spazio di metadati consentito per ciascun nodo di storage.

• **Pulizia automatica dei metadati cancellati**: Quando il 20% o più dei metadati memorizzati su un nodo di storage è pronto per essere rimosso (perché gli oggetti corrispondenti sono stati cancellati), StorageGRID può ora eseguire una compattazione automatica su quel nodo di storage. Questo processo in background viene eseguito solo se il carico sul sistema è basso, ovvero quando sono disponibili CPU, spazio su disco e memoria. Il nuovo processo di compaction rimuove i metadati per gli oggetti cancellati prima delle release precedenti e aiuta a liberare spazio per i nuovi oggetti da memorizzare.

#### **Scopri di più**

• ["Amministrare StorageGRID"](https://docs.netapp.com/it-it/storagegrid-115/admin/index.html)

#### **Modifiche al supporto delle API REST S3**

- È ora possibile utilizzare l'API REST S3 per specificare [Blocco oggetti S3](#page-2-3) impostazioni:
	- Per creare un bucket con S3 Object Lock attivato, utilizzare una richiesta PUT bucket con x-amzbucket-object-lock-enabled intestazione.
	- Per determinare se S3 Object Lock è attivato per un bucket, utilizzare una richiesta GET Object Lock Configuration.
	- Quando si aggiunge una versione dell'oggetto a un bucket con blocco oggetto S3 attivato, utilizzare le seguenti intestazioni di richiesta per specificare le impostazioni di conservazione e conservazione legale: x-amz-object-lock-mode, x-amz-object-lock-retain-until-date, e. x-amzobject-lock-legal-hold.
- È ora possibile utilizzare L'OPZIONE DI ELIMINAZIONE di più oggetti su un bucket con versione.
- Ora puoi utilizzare LE richieste di crittografia PUT, GET ed ELIMINA bucket per gestire la crittografia per un bucket S3 esistente.
- $\cdot$  È stata apportata una piccola modifica al nome di un campo per  $\text{Expiration parameter}$ o. Questo parametro è incluso nella risposta a un oggetto PUT, UN oggetto HEAD o UNA richiesta DI oggetto GET se una regola di scadenza nella configurazione del ciclo di vita si applica a un oggetto specifico. Il campo che indica la regola di scadenza associata è stato precedentemente denominato rule id. Questo campo è stato rinominato in rule-id In modo che corrisponda all'implementazione AWS.
- Per impostazione predefinita, la richiesta S3 GET Storage Usage tenta ora di recuperare lo storage utilizzato da un account tenant e dai relativi bucket utilizzando una coerenza forte-globale. Se non è possibile ottenere una coerenza globale, StorageGRID tenta di recuperare le informazioni di utilizzo

utilizzando una coerenza forte del sito.

• Il Content-MD5 l'intestazione della richiesta è ora supportata correttamente.

#### **Scopri di più**

• ["Utilizzare S3"](https://docs.netapp.com/it-it/storagegrid-115/s3/index.html)

#### **Le dimensioni massime degli oggetti CloudMirror sono aumentate a 5 TB**

La dimensione massima degli oggetti che possono essere replicati in un bucket di destinazione dal servizio di replica CloudMirror è stata aumentata a 5 TB, ovvero la dimensione massima degli oggetti supportata da StorageGRID.

#### **Scopri di più**

- ["Utilizzare S3"](https://docs.netapp.com/it-it/storagegrid-115/s3/index.html)
- ["USA Swift"](https://docs.netapp.com/it-it/storagegrid-115/swift/index.html)

#### **Nuovi avvisi aggiunti**

Sono stati aggiunti i seguenti nuovi avvisi per StorageGRID 11.5:

- Errore di comunicazione BMC dell'appliance
- Rilevato guasto nel Fibre Channel dell'appliance
- Errore della porta HBA Fibre Channel dell'appliance
- Porta LACP dell'appliance mancante
- Errore compattatore automatico Cassandra
- Metriche del compattatore automatico Cassandra non aggiornate
- Le compaction di Cassandra sono sovraccaricate
- L'i/o del disco è molto lento
- Scadenza del certificato CA KMS
- Scadenza del certificato client KMS
- Impossibile caricare la configurazione KMS
- Errore di connettività KMS
- Nome chiave di crittografia KMS non trovato
- Rotazione della chiave di crittografia KMS non riuscita
- KMS non configurato
- La chiave KMS non è riuscita a decrittare un volume dell'appliance
- Scadenza del certificato del server KMS
- Spazio libero ridotto per il pool di storage
- Errore frame ricezione rete nodo
- Connettività dello storage dell'appliance di servizi degradata
- Connettività dello storage dell'appliance di storage degradata (in precedenza denominata connettività dello storage dell'appliance degradata)
- Utilizzo elevato della quota del tenant

• Riavvio del nodo imprevisto

#### **Scopri di più**

• ["Monitor risoluzione dei problemi"](https://docs.netapp.com/it-it/storagegrid-115/monitor/index.html)

#### **Supporto TCP per trap SNMP**

È ora possibile selezionare il protocollo TCP (Transmission Control Protocol) come protocollo per le destinazioni trap SNMP. In precedenza, era supportato solo il protocollo UDP (User Datagram Protocol).

#### **Scopri di più**

• ["Monitor risoluzione dei problemi"](https://docs.netapp.com/it-it/storagegrid-115/monitor/index.html)

#### **Miglioramenti all'installazione e alla rete**

- **Clonazione indirizzo MAC**: Ora è possibile utilizzare la clonazione indirizzo MAC per migliorare la sicurezza di alcuni ambienti. La clonazione dell'indirizzo MAC consente di utilizzare una NIC virtuale dedicata per Grid Network, Admin Network e Client Network. Il fatto che il container Docker utilizzi l'indirizzo MAC della NIC dedicata sull'host consente di evitare l'utilizzo di configurazioni di rete promiscue mode. Tre nuove chiavi di clonazione dell'indirizzo MAC sono state aggiunte al file di configurazione del nodo per i nodi basati su Linux (bare metal).
- **Rilevamento automatico delle route host DNS e NTP**: In precedenza, esistevano restrizioni sulla rete a cui dovevano connettersi i server NTP e DNS, come ad esempio il requisito che non era possibile avere tutti i server NTP e DNS sulla rete client. A questo punto, tali restrizioni vengono rimosse.

#### **Scopri di più**

- ["Installare Red Hat Enterprise Linux o CentOS"](https://docs.netapp.com/it-it/storagegrid-115/rhel/index.html)
- ["Installare Ubuntu o Debian"](https://docs.netapp.com/it-it/storagegrid-115/ubuntu/index.html)

#### **Supporto per il ribilanciamento dei dati EC (erasure-coded) dopo l'espansione del nodo di storage**

La procedura di ribilanciamento EC è un nuovo script della riga di comando che potrebbe essere richiesto dopo l'aggiunta di nuovi nodi di storage. Quando si esegue la procedura, StorageGRID ridistribuisce i frammenti con codifica erasure tra i nodi di storage esistenti e quelli appena espansi in un sito.

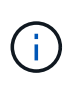

La procedura di ribilanciamento EC deve essere eseguita solo in casi limitati. Ad esempio, se non è possibile aggiungere il numero consigliato di nodi di storage in un'espansione, è possibile utilizzare la procedura di ribilanciamento EC per consentire la memorizzazione di oggetti con codifica di cancellazione aggiuntivi.

#### **Scopri di più**

• ["Espandi il tuo grid"](https://docs.netapp.com/it-it/storagegrid-115/expand/index.html)

#### **Procedure di manutenzione nuove e riviste**

- **Disattivazione sito**: È ora possibile rimuovere un sito operativo dal sistema StorageGRID. La procedura di decommissionamento del sito connesso rimuove un sito operativo e conserva i dati. La nuova procedura guidata del sito di decommissionazione guida l'utente attraverso il processo (**Maintenance** > **Decommission** > **Decommission Site**).
- **Appliance node cloning**: È ora possibile clonare un nodo appliance esistente per aggiornare il nodo a un nuovo modello di appliance. Ad esempio, è possibile clonare un nodo appliance di capacità inferiore in un'appliance di capacità superiore. È inoltre possibile clonare un nodo appliance per implementare nuove

funzionalità, come la nuova impostazione **Node Encryption** richiesta per la crittografia KMS.

- **Possibilità di modificare la passphrase di provisioning**: È ora possibile modificare la passphrase di provisioning (**Configuration** > **Access Control** > **Grid passwords**). La passphrase è necessaria per le procedure di ripristino, espansione e manutenzione.
- **Comportamento avanzato della password SSH**: Per migliorare la sicurezza delle appliance StorageGRID, la password SSH non viene più modificata quando si attiva la modalità di manutenzione dell'appliance. Inoltre, i nuovi certificati host SSH e le chiavi host vengono generati quando si aggiorna un nodo a StorageGRID 11.5.

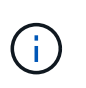

Se si utilizza SSH per accedere a un nodo dopo l'aggiornamento a StorageGRID 11.5, viene visualizzato un avviso che indica che la chiave host è stata modificata. Questo comportamento è previsto e puoi approvare la nuova chiave in tutta sicurezza.

#### **Scopri di più**

• ["Mantieni Ripristina"](https://docs.netapp.com/it-it/storagegrid-115/maintain/index.html)

#### **Modifiche alle appliance StorageGRID**

- **Accesso diretto a Gestione di sistema SANtricity per le appliance di storage**: È ora possibile accedere all'interfaccia utente di Gestione di sistema e-Series SANtricity dal programma di installazione dell'appliance StorageGRID e da Gestione griglia. L'utilizzo di questi nuovi metodi consente di accedere a Gestore di sistema di SANtricity senza utilizzare la porta di gestione dell'appliance. Gli utenti che devono accedere a Gestione di sistema SANtricity da Gestione griglia devono disporre dell'autorizzazione di amministratore per le nuove appliance di storage.
- **Crittografia del nodo**: Come parte della nuova funzione di crittografia KMS, è stata aggiunta una nuova impostazione **crittografia del nodo** al programma di installazione dell'appliance StorageGRID. Se si desidera utilizzare la gestione delle chiavi di crittografia per proteggere i dati dell'appliance, è necessario attivare questa impostazione durante la fase di configurazione hardware dell'installazione dell'appliance.
- **Connettività della porta UDP**: È ora possibile verificare la connettività di rete di un'appliance StorageGRID alle porte UDP, ad esempio quelle utilizzate per un server NFS o DNS esterno. Dal programma di installazione dell'appliance StorageGRID, selezionare **Configura rete** > **Test connettività porta (nmap)**.
- **Installazione e configurazione automatizzate**: È stata aggiunta una nuova pagina di caricamento della configurazione JSON al programma di installazione dell'appliance StorageGRID (**Avanzate** > **Aggiorna configurazione dell'appliance**). Questa pagina consente di utilizzare un unico file per configurare più appliance in griglie di grandi dimensioni. Inoltre, il configure-sga.py Lo script Python è stato aggiornato per soddisfare le funzionalità del programma di installazione dell'appliance StorageGRID.

#### **Scopri di più**

- ["SG100 SG1000 Services appliance"](https://docs.netapp.com/it-it/storagegrid-115/sg100-1000/index.html)
- ["Appliance di storage SG6000"](https://docs.netapp.com/it-it/storagegrid-115/sg6000/index.html)
- ["Appliance di storage SG5700"](https://docs.netapp.com/it-it/storagegrid-115/sg5700/index.html)
- ["Appliance di storage SG5600"](https://docs.netapp.com/it-it/storagegrid-115/sg5600/index.html)

#### **Modifiche ai messaggi di audit**

• **Pulizia automatica degli oggetti sovrascritti**: In precedenza, gli oggetti sovrascritti non venivano rimossi dal disco in casi specifici, con conseguente consumo di spazio aggiuntivo. Questi oggetti sovrascritti, inaccessibili agli utenti, vengono ora rimossi automaticamente per risparmiare spazio di storage. Per

ulteriori informazioni, fare riferimento al messaggio di audit LKCU.

- **Nuovi codici di audit per S3 Object Lock**: Quattro nuovi codici di audit sono stati aggiunti al messaggio di audit SPUT da includere [Blocco oggetti S3](#page-2-3) intestazioni delle richieste:
	- LKEN: Blocco oggetto attivato
	- LKLH: Blocco oggetto blocco Legal Hold
	- LKMD: Modalità di conservazione blocco oggetti
	- LKRU: Conservazione blocco oggetto fino alla data
- **Nuovi campi per l'ora dell'ultima modifica e la dimensione dell'oggetto precedente**: È ora possibile tenere traccia del momento in cui un oggetto è stato sovrascritto e della dimensione dell'oggetto originale.
	- Il campo MTME (ultima modifica) è stato aggiunto ai seguenti messaggi di audit:
		- SDEL (ELIMINAZIONE S3)
		- SPUT (S3 PUT)
		- WDEL (ELIMINAZIONE Swift)
		- WPUT (Swift PUT)
	- Il campo CSIZ (Previous Object Size) è stato aggiunto al messaggio di audit OVWR (Object Overwrite).

#### **Scopri di più**

• ["Esaminare i registri di audit"](https://docs.netapp.com/it-it/storagegrid-115/audit/index.html)

#### **Nuovo file nms.requestlog**

Un nuovo file di log, /var/local/log/nms.requestlog, Viene gestito su tutti i nodi Admin. Questo file contiene informazioni sulle connessioni in uscita dall'API di gestione ai servizi StorageGRID interni.

#### **Scopri di più**

• ["Monitor risoluzione dei problemi"](https://docs.netapp.com/it-it/storagegrid-115/monitor/index.html)

#### **Modifiche alla documentazione di StorageGRID**

• Per facilitare la ricerca e la chiarimento delle informazioni e dei requisiti di rete applicabili anche ai nodi appliance StorageGRID, la documentazione di rete è stata spostata dalle guide di installazione basate su software (RedHat Enterprise Linux/CentOS, Ubuntu/Debian e VMware) a una nuova guida di rete.

#### ["Linee guida per la rete"](https://docs.netapp.com/it-it/storagegrid-115/network/index.html)

• Per semplificare la ricerca di istruzioni ed esempi relativi a ILM, la documentazione per la gestione degli oggetti con gestione del ciclo di vita delle informazioni è stata spostata dalla *Guida dell'amministratore* a una nuova guida ILM.

#### ["Gestire gli oggetti con ILM"](https://docs.netapp.com/it-it/storagegrid-115/ilm/index.html)

• Una nuova guida FabricPool fornisce una panoramica sulla configurazione di StorageGRID come livello cloud NetApp FabricPool e descrive le Best practice per la configurazione di ILM e altre opzioni StorageGRID per un carico di lavoro FabricPool.

#### ["Configurare StorageGRID per FabricPool"](https://docs.netapp.com/it-it/storagegrid-115/fabricpool/index.html)

• Ora puoi accedere a diversi video di istruzioni da Grid Manager. I video attuali forniscono istruzioni per la gestione di avvisi, avvisi personalizzati, regole ILM e policy ILM.

## <span id="page-11-0"></span>**Funzionalità rimosse o obsolete**

Alcune funzionalità sono state rimosse o obsolete in StorageGRID 11.5. È necessario esaminare questi elementi per capire se è necessario aggiornare le applicazioni client o modificare la configurazione prima di eseguire l'aggiornamento.

#### **Rimozione di un controllo di coerenza debole**

Il controllo di coerenza debole è stato rimosso per StorageGRID 11.5. Dopo l'aggiornamento, si applicano i seguenti comportamenti:

- Le richieste di impostazione della coerenza debole per un bucket S3 o un container Swift avranno esito positivo, ma il livello di coerenza verrà effettivamente impostato su disponibile.
- I bucket e i container esistenti che utilizzano una scarsa coerenza verranno aggiornati in modo invisibile per utilizzare la coerenza disponibile.
- Le richieste con un'intestazione di controllo della coerenza debole utilizzeranno effettivamente la coerenza disponibile, se applicabile.

Il controllo di coerenza disponibile si comporta come il livello di coerenza "read-after-new-write", ma fornisce solo una coerenza finale per le operazioni HEAD. Il controllo di coerenza disponibile offre una maggiore disponibilità per le operazioni HEAD rispetto a "read-after-new-write" se i nodi storage non sono disponibili.

#### **Allarme per stato di salute della rete deprecato**

Il /grid/health/topology L'API, che verifica la presenza di *allarmi* attivi sui nodi, è obsoleta. Al suo posto, un nuovo /grid/node-health è stato aggiunto l'endpoint. Questa API restituisce lo stato corrente di ciascun nodo controllando i *alert* attivi sui nodi.

#### **Funzionalità di compliance obsoleta**

La funzionalità blocco oggetti S3 di StorageGRID 11.5 sostituisce la funzionalità di conformità disponibile nelle versioni precedenti di StorageGRID. Poiché la nuova funzione blocco oggetti S3 è conforme ai requisiti di Amazon S3, non è più compatibile con la funzionalità proprietaria di conformità StorageGRID, ora denominata "conformità legacy".

Se in precedenza è stata attivata l'impostazione di conformità globale, la nuova impostazione di blocco oggetti S3 globale viene attivata automaticamente quando si esegue l'aggiornamento a StorageGRID 11.5. Gli utenti del tenant non saranno più in grado di creare nuovi bucket con la conformità abilitata in StorageGRID; tuttavia, come richiesto, gli utenti del tenant possono continuare a utilizzare e gestire qualsiasi bucket compatibile esistente.

In Tenant Manager, un'icona di shield **Indica un bucket compatibile legacy.** I bucket conformi alle versioni precedenti potrebbero anche avere un badge Hold **HOLD** per indicare che il bucket è sottoposto a un blocco legale.

["KB: Come gestire i bucket legacy conformi in StorageGRID 11.5"](https://kb.netapp.com/Advice_and_Troubleshooting/Hybrid_Cloud_Infrastructure/StorageGRID/How_to_manage_legacy_Compliant_buckets_in_StorageGRID_11.5)

#### ["Gestire gli oggetti con ILM"](https://docs.netapp.com/it-it/storagegrid-115/ilm/index.html)

## **Rimozione dell'avviso "s 3 multiparte troppo piccola"**

L'avviso **S3 multipart too Small** è stato rimosso. In precedenza, questo avviso veniva attivato se un client S3

tentava di completare un caricamento multiparte con parti che non soddisfacevano i limiti di dimensione di Amazon S3. Dopo l'aggiornamento a StorageGRID 11.5, tutte le richieste di caricamento multiparte che non soddisfano i seguenti limiti di dimensione non avranno esito positivo:

- Ciascuna parte di un caricamento multiparte deve essere compresa tra 5 MiB (5,242,880 byte) e 5 GiB (5,368,709,120 byte).
- L'ultima parte può essere inferiore a 5 MiB (5,242,880 byte).
- In generale, le dimensioni delle parti devono essere il più grandi possibile. Ad esempio, utilizzare le dimensioni delle parti di 5 GiB per un oggetto 100 GiB. Poiché ogni parte è considerata un oggetto unico, l'utilizzo di parti di grandi dimensioni riduce l'overhead dei metadati StorageGRID.
- Per gli oggetti di dimensioni inferiori a 5 GiB, prendere in considerazione l'utilizzo di un caricamento non multiparte.

#### **Rimozione degli avvisi "collegamento dell'appliance alla rete Grid"**

I seguenti avvisi sono stati rimossi. Se Grid Network non è attivo, le metriche che attiverebbero questi avvisi non sono accessibili:

- Collegamento dell'appliance di servizi su Grid Network
- Collegamento dell'appliance di storage su Grid Network

#### **Supporto per nome di dominio completo rimosso dalla configurazione SNMP**

Quando si configura un server SNMP nel BMC (Baseboard Management Controller) per SG6000, SG100 o SG1000, è necessario specificare un indirizzo IP invece di un nome di dominio completo. Se in precedenza era stato configurato un nome di dominio completo, cambiarlo in un indirizzo IP prima di eseguire l'aggiornamento a StorageGRID 11.5.

#### **Rimozione degli attributi legacy**

I seguenti attributi legacy sono stati rimossi. A seconda dei casi, le informazioni equivalenti vengono fornite dalle metriche Prometheus:

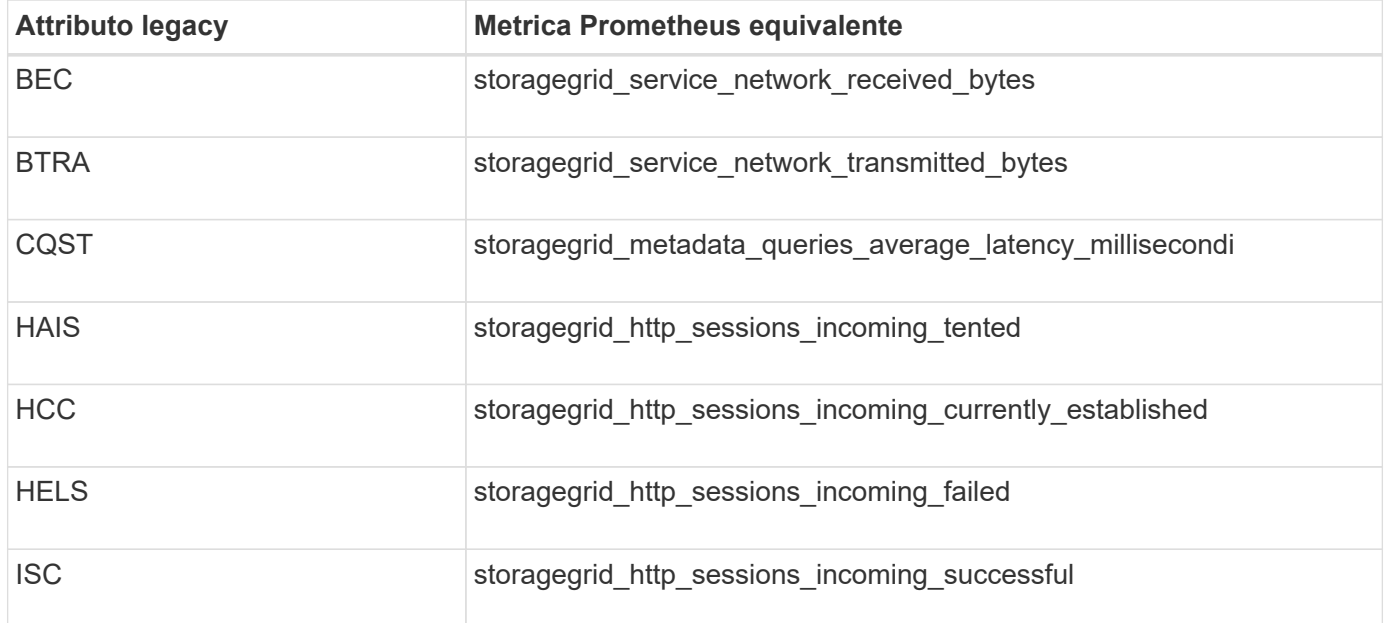

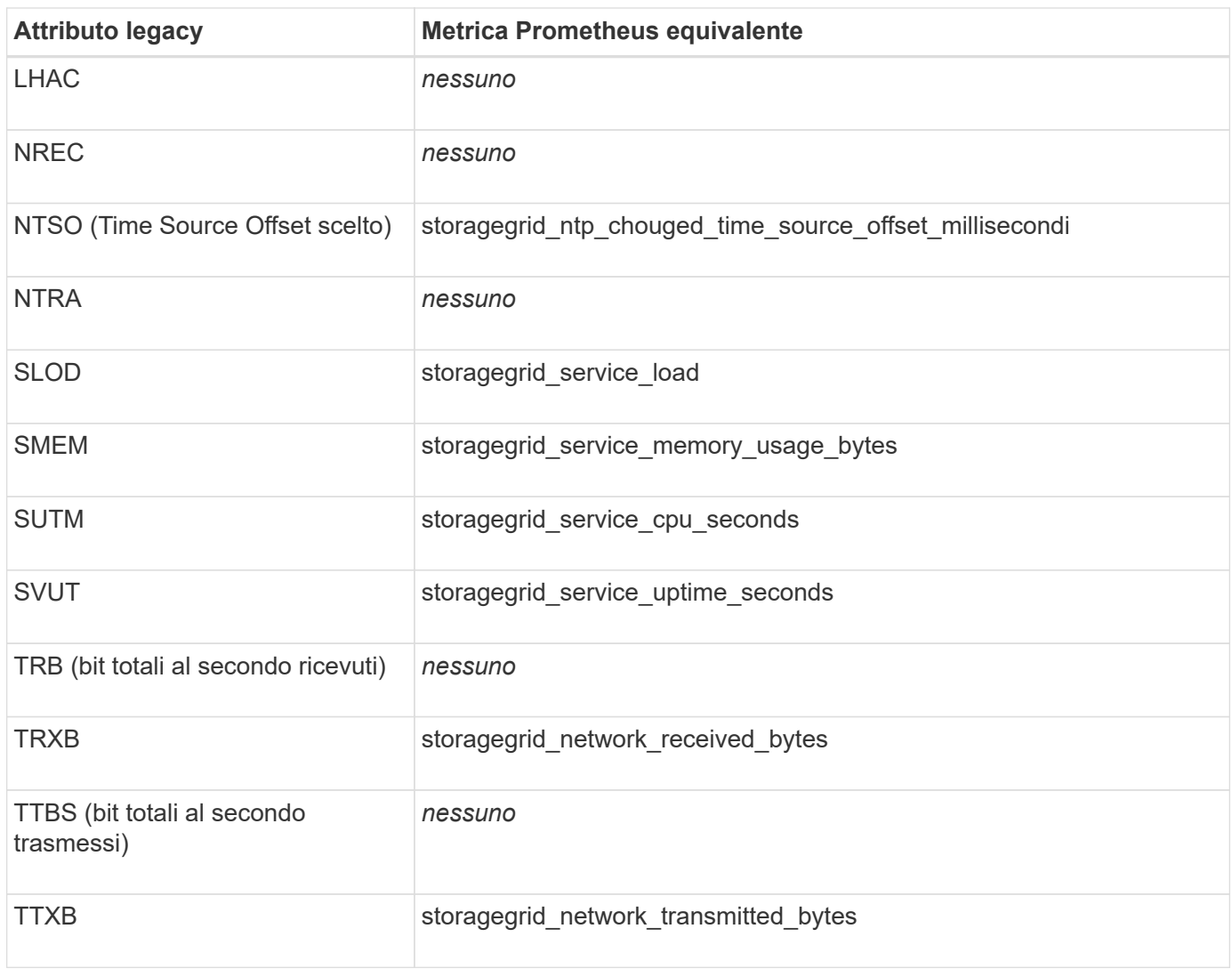

Sono state apportate anche le seguenti modifiche correlate:

- Il network received bytes e. network transmitted bytes Le metriche Prometheus sono state modificate da indicatori a contatori perché i valori di queste metriche aumentano solo. Se si utilizzano attualmente queste metriche nelle query Prometheus, è necessario iniziare a utilizzare increase() nella query.
- La tabella risorse di rete è stata rimossa dalla scheda risorse per i servizi StorageGRID. (Selezionare **supporto** > **Strumenti** > **topologia griglia**.quindi, selezionare *nodo* > *servizio* > **risorse**.)
- La pagina delle sessioni HTTP è stata rimossa per i nodi di storage. In precedenza, era possibile accedere a questa pagina selezionando **supporto** > **Strumenti** > **topologia griglia** e selezionando *nodo di storage* > **LDR** > **HTTP**.
- L'allarme HCC (sessioni in entrata attualmente stabilite) è stato rimosso.
- L'allarme NTSO (Time Source Offset) è stato rimosso.

## <span id="page-13-0"></span>**Modifiche all'API Grid Management**

StorageGRID 11.5 utilizza la versione 3 dell'API per la gestione dei grid. La versione 3 è obsoleta della versione 2; tuttavia, la versione 1 e la versione 2 sono ancora supportate.

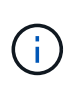

È possibile continuare a utilizzare la versione 1 e la versione 2 dell'API di gestione con StorageGRID 11.5; tuttavia, il supporto per queste versioni dell'API verrà rimosso in una release futura di StorageGRID. Dopo l'aggiornamento a StorageGRID 11.5, le API v1 e v2 obsolete possono essere disattivate utilizzando PUT /grid/config/management API.

#### **Nuova sezione certificati-client**

La nuova sezione, /grid/client-certificates, Consente di configurare i certificati client per fornire un accesso sicuro e autenticato al database StorageGRID Prometheus. Ad esempio, è possibile monitorare StorageGRID esternamente utilizzando Grafana.

#### **Gli endpoint di compliance legacy sono stati spostati nella nuova sezione s3-Object-lock**

Con l'introduzione del blocco a oggetti StorageGRID S3, le API utilizzate per gestire le impostazioni di conformità legacy per la griglia sono state spostate in una nuova sezione dell'interfaccia utente di Swagger. La sezione **s3-Object-lock** include i due elementi /grid/compliance-global Endpoint API, che ora controllano l'impostazione globale S3 Object Lock. Gli URI degli endpoint rimangono invariati per la compatibilità con le applicazioni esistenti.

#### **Endpoint Swift-admin-password account rimosso**

Il seguente endpoint API degli account, obsoleto in StorageGRID 10.4, è stato rimosso:

https://<IP-Address>/api/v1/grid/accounts/<AccountID>/swift-admin-password

#### **Nuova sezione Grid-password**

La sezione **grid-password** consente di gestire le password grid. La sezione include due /grid/changeprovisioning-passphrase Endpoint API. Gli endpoint consentono agli utenti di modificare la passphrase di provisioning StorageGRID e recuperare lo stato della modifica della passphrase.

#### **Autorizzazione storageAdmin aggiunta all'API gruppi**

Il /grid/groups API ora include l'autorizzazione storageAdmin.

#### **Nuovo parametro per l'API di utilizzo dello storage**

Il GET /grid/accounts/{id}/usage L'API ora dispone di un strictConsistency parametro. Per applicare una coerenza forte e globale durante il recupero delle informazioni sull'utilizzo dello storage nei nodi di storage, impostare questo parametro su true. Quando questo parametro è impostato su false (Impostazione predefinita), StorageGRID tenta di recuperare le informazioni di utilizzo utilizzando una coerenza globale forte, ma ritorna alla coerenza del sito forte se non è possibile soddisfare una coerenza globale forte.

#### **Nuova API Node Health**

Un nuovo /grid/node-health è stato aggiunto l'endpoint. Questa API restituisce lo stato corrente di ciascun nodo controllando i *alert* attivi sui nodi. Il /grid/health/topology L'API, che verifica la presenza di *allarmi* attivi sui nodi, è obsoleta.

#### **Passare all'ID della regola di avviso "ApplianceStorageShelvesPowerSupplyDebraded"**

L'ID della regola di avviso "ApplianceStorageShelvesPowerSupplyDebraded" è stato rinominato "ApplianceStorageShelvesDebraded" per riflettere meglio il comportamento effettivo dell'avviso.

#### **Informazioni correlate**

["Amministrare StorageGRID"](https://docs.netapp.com/it-it/storagegrid-115/admin/index.html)

## <span id="page-15-1"></span>**Modifiche all'API di gestione del tenant**

StorageGRID 11.5 utilizza la versione 3 dell'API di gestione dei tenant. La versione 3 è obsoleta della versione 2; tuttavia, la versione 1 e la versione 2 sono ancora supportate.

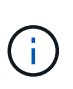

È possibile continuare a utilizzare la versione 1 e la versione 2 dell'API di gestione con StorageGRID 11.5; tuttavia, il supporto per queste versioni dell'API verrà rimosso in una release futura di StorageGRID. Dopo l'aggiornamento a StorageGRID 11.5, le API v1 e v2 obsolete possono essere disattivate utilizzando PUT /grid/config/management API.

#### **Nuovo parametro per l'API di utilizzo dello storage del tenant**

Il GET /org/usage L'API ora dispone di un strictConsistency parametro. Per applicare una coerenza forte e globale durante il recupero delle informazioni sull'utilizzo dello storage nei nodi di storage, impostare questo parametro su true. Quando questo parametro è impostato su false (Impostazione predefinita), StorageGRID tenta di recuperare le informazioni di utilizzo utilizzando una coerenza globale forte, ma ritorna alla coerenza del sito forte se non è possibile soddisfare una coerenza globale forte.

#### **Informazioni correlate**

["Utilizzare S3"](https://docs.netapp.com/it-it/storagegrid-115/s3/index.html)

["Utilizzare un account tenant"](https://docs.netapp.com/it-it/storagegrid-115/tenant/index.html)

## <span id="page-15-0"></span>**Pianificazione e preparazione dell'upgrade**

È necessario pianificare l'aggiornamento del sistema StorageGRID per garantire che il sistema sia pronto per l'aggiornamento e che l'aggiornamento possa essere completato con interruzioni minime.

#### **Fasi**

- 1. ["Stima del tempo necessario per completare un aggiornamento"](#page-16-0)
- 2. ["Impatto del sistema durante l'aggiornamento"](#page-19-0)
- 3. ["Impatto di un aggiornamento su gruppi e account utente"](#page-21-0)
- 4. ["Verifica della versione installata di StorageGRID"](#page-21-1)
- 5. ["Ottenere il materiale necessario per un aggiornamento del software"](#page-22-0)
- 6. ["Download dei file di aggiornamento di StorageGRID"](#page-24-0)
- 7. ["Download del pacchetto di ripristino"](#page-26-0)
- 8. ["Verifica delle condizioni del sistema prima dell'aggiornamento del software"](#page-26-1)

## <span id="page-16-0"></span>**Stima del tempo necessario per completare un aggiornamento**

Quando si pianifica un aggiornamento a StorageGRID 11.5, è necessario prendere in considerazione quando eseguire l'aggiornamento, in base alla durata dell'aggiornamento. È inoltre necessario conoscere le operazioni che è possibile eseguire e non è possibile eseguire durante ciascuna fase dell'aggiornamento.

#### **A proposito di questa attività**

Il tempo necessario per completare un aggiornamento di StorageGRID dipende da una varietà di fattori, come il carico del client e le performance dell'hardware.

La tabella riassume le principali attività di aggiornamento ed elenca il tempo approssimativo necessario per ciascuna attività. I passaggi successivi alla tabella forniscono le istruzioni da utilizzare per stimare il tempo di aggiornamento del sistema.

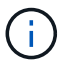

Durante l'aggiornamento da StorageGRID 11.4 a 11.5, le tabelle dei database Cassandra sui nodi di storage verranno aggiornate. L'attività **Upgrade Database** viene eseguita in background, ma potrebbe richiedere molto tempo per il completamento. Durante l'aggiornamento del database, è possibile utilizzare in modo sicuro nuove funzionalità, applicare hotfix ed eseguire operazioni di ripristino dei nodi. Tuttavia, potrebbe non essere possibile eseguire altre procedure di manutenzione.

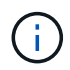

Se è necessaria un'espansione urgente, eseguire l'espansione prima di eseguire l'aggiornamento alla versione 11.5.

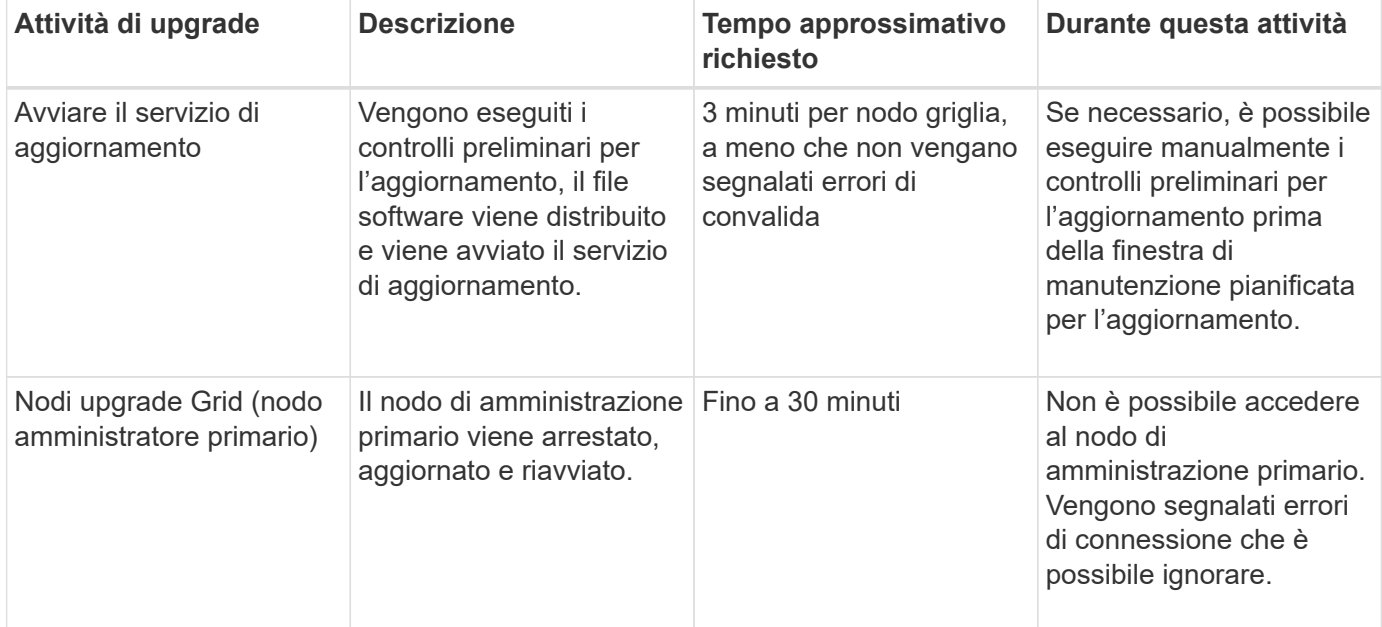

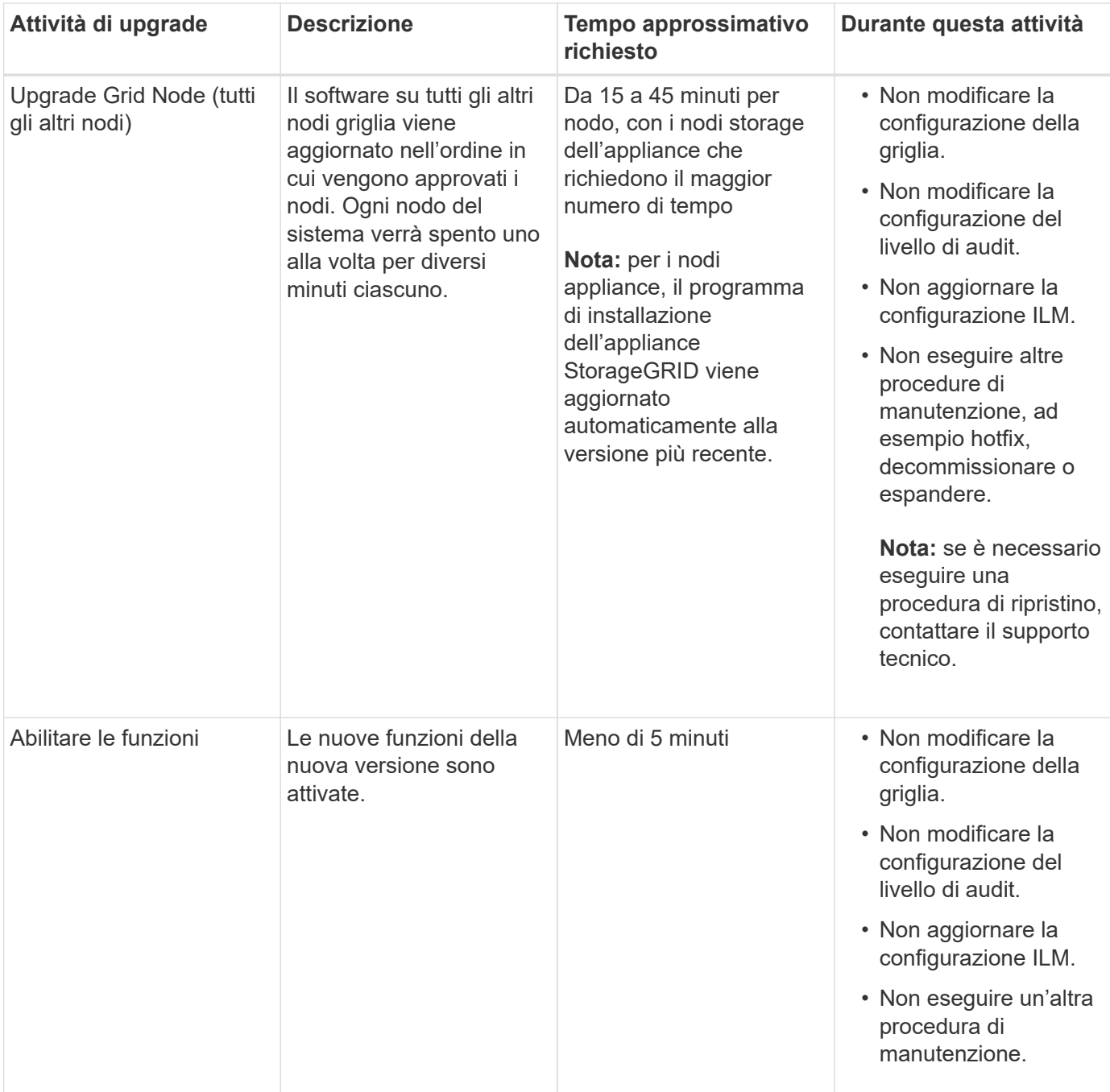

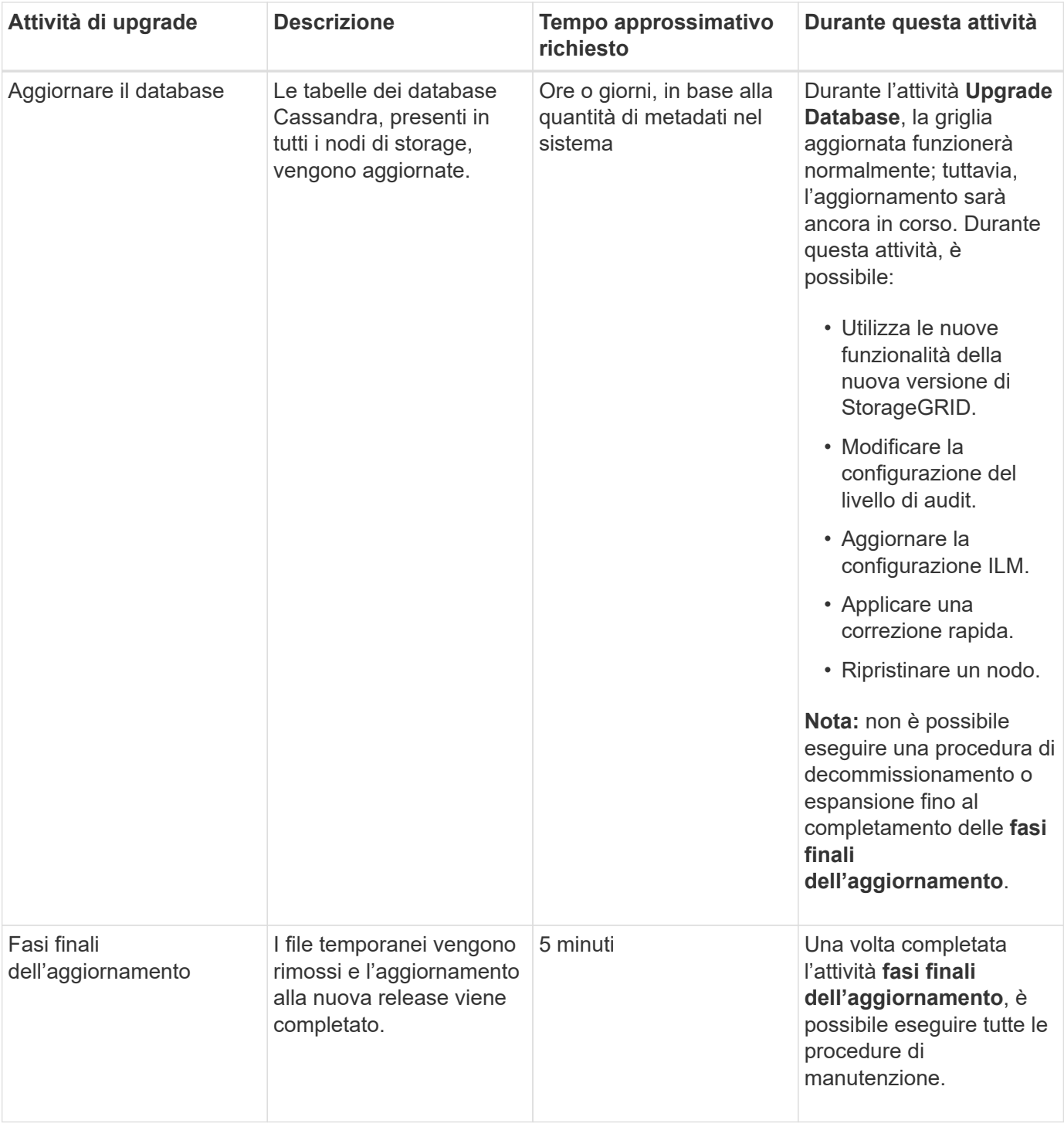

#### **Fasi**

- 1. Stima il tempo necessario per aggiornare tutti i nodi di grid (considera tutte le attività di upgrade ad eccezione di **Upgrade Database**).
	- a. Moltiplicare il numero di nodi nel sistema StorageGRID per 30 minuti/nodo (media).
	- b. Aggiungere 1 ora a questo intervallo di tempo per tenere conto del tempo necessario per scaricare .upgrade archiviare, eseguire le validazioni di pre-controllo e completare le fasi finali dell'aggiornamento.
- 2. Se si dispone di nodi Linux, aggiungere 15 minuti per ciascun nodo per tenere conto del tempo necessario per scaricare e installare il pacchetto RPM o DEB.
- 3. Stima del tempo necessario per aggiornare il database.
	- a. Da Grid Manager, selezionare **Nodes**.
	- b. Selezionare la prima voce nella struttura (intera griglia) e selezionare la scheda **Storage**.
	- c. Posizionare il cursore del mouse sul grafico **Storage used Object Metadata** e individuare il valore **used**, che indica il numero di byte di metadati dell'oggetto presenti nella griglia.
	- d. Dividere il valore **used** per 1.5 TB/giorno per determinare il numero di giorni necessari per aggiornare il database.
- 4. Calcola il tempo totale stimato per l'aggiornamento aggiungendo i risultati dei passaggi 1, 2 e 3.

#### **Esempio: Stima del tempo necessario per l'aggiornamento da StorageGRID 11.4 a 11.5**

Si supponga che il sistema disponga di 14 nodi grid, di cui 8 nodi Linux. Si supponga inoltre che il valore **used** per i metadati degli oggetti sia pari a 6 TB.

- 1. Moltiplicare 14 per 30 minuti/nodo e aggiungere 1 ora. Il tempo stimato per l'aggiornamento di tutti i nodi è di 8 ore.
- 2. Più 8 per 15 minuti/nodo per tenere conto del tempo di installazione del pacchetto RPM o DEB sui nodi Linux. Il tempo stimato per questa fase è di 2 ore.
- 3. Dividere 6 per 1.5 TB/giorno. Il numero stimato di giorni per l'attività **Upgrade Database** è di 4 giorni.

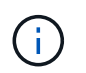

Mentre l'attività **Upgrade Database** è in esecuzione, è possibile utilizzare in modo sicuro nuove funzionalità, applicare hotfix ed eseguire operazioni di recovery dei nodi.

4. Sommare i valori. Per completare l'aggiornamento del sistema a StorageGRID 11.5 sono necessari 5 giorni.

## <span id="page-19-0"></span>**Impatto del sistema durante l'aggiornamento**

È necessario comprendere in che modo il sistema StorageGRID verrà influenzato durante l'aggiornamento.

#### **Gli aggiornamenti di StorageGRID sono senza interruzioni**

Il sistema StorageGRID è in grado di acquisire e recuperare i dati dalle applicazioni client durante l'intero processo di aggiornamento. Durante l'aggiornamento, i nodi della griglia vengono disattivati uno alla volta, quindi non c'è tempo in cui tutti i nodi della griglia non sono disponibili.

Per garantire la disponibilità continua, è necessario assicurarsi che gli oggetti vengano memorizzati in modo ridondante utilizzando i criteri ILM appropriati. È inoltre necessario assicurarsi che tutti i client S3 o Swift esterni siano configurati per inviare richieste a uno dei seguenti:

- Endpoint StorageGRID configurato come gruppo ad alta disponibilità (ha)
- Bilanciamento del carico di terze parti ad alta disponibilità
- Nodi gateway multipli per ogni client
- Più nodi di storage per ogni client

#### **Il firmware dell'appliance viene aggiornato**

Durante l'aggiornamento a StorageGRID 11.5:

- Tutti i nodi appliance StorageGRID vengono aggiornati automaticamente alla versione 3.5 del firmware del programma di installazione dell'appliance StorageGRID.
- Le appliance SG6060 e SGF6024 vengono aggiornate automaticamente alla versione del firmware del BIOS 3B03.EX e alla versione del firmware BMC BMC 3.90.07.
- Le appliance SG100 e SG1000 vengono aggiornate automaticamente alla versione del firmware del BIOS 3B08.EC e alla versione del firmware BMC 4.64.07.

#### **Potrebbero essere attivati degli avvisi**

Gli avvisi potrebbero essere attivati all'avvio e all'arresto dei servizi e quando il sistema StorageGRID funziona come ambiente a versione mista (alcuni nodi di griglia che eseguono una versione precedente, mentre altri sono stati aggiornati a una versione successiva). Ad esempio, potrebbe essere visualizzato l'avviso **Impossibile comunicare con il nodo** quando i servizi vengono arrestati oppure l'avviso **errore di comunicazione Cassandra** quando alcuni nodi sono stati aggiornati a StorageGRID 11.5 ma altri nodi eseguono ancora StorageGRID 11.4.

In generale, questi avvisi verranno visualizzati al termine dell'aggiornamento.

Una volta completato l'aggiornamento, è possibile rivedere gli avvisi relativi all'aggiornamento selezionando **Avvisi risolti di recente** dal dashboard di Grid Manager.

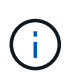

Durante l'aggiornamento a StorageGRID 11.5, l'avviso **ILM placement unachievable** potrebbe essere attivato quando i nodi di storage vengono arrestati. Questo avviso potrebbe persistere per 1 giorno dopo il completamento dell'aggiornamento.

#### **Vengono generate molte notifiche SNMP**

Tenere presente che è possibile che vengano generate numerose notifiche SNMP quando i nodi della griglia vengono arrestati e riavviati durante l'aggiornamento. Per evitare notifiche eccessive, deselezionare la casella di controllo **Enable SNMP Agent Notifications** (**Configuration** > **Monitoring** > **SNMP Agent**) per disattivare le notifiche SNMP prima di avviare l'aggiornamento. Quindi, riattivare le notifiche al termine dell'aggiornamento.

#### **Le modifiche alla configurazione sono limitate**

Fino al completamento dell'attività **Enable New Feature**:

- Non apportare modifiche alla configurazione della griglia.
- Non modificare la configurazione del livello di audit.
- Non attivare o disattivare nuove funzioni.
- Non aggiornare la configurazione ILM. In caso contrario, potrebbe verificarsi un comportamento ILM inconsistente e imprevisto.
- Non applicare una correzione rapida o ripristinare un nodo della griglia.

#### Fino al completamento dell'attività **fasi finali dell'aggiornamento**:

• Non eseguire una procedura di espansione.

• Non eseguire una procedura di decommissionamento.

## <span id="page-21-0"></span>**Impatto di un aggiornamento su gruppi e account utente**

È necessario comprendere l'impatto dell'aggiornamento di StorageGRID, in modo da poter aggiornare i gruppi e gli account utente in modo appropriato una volta completato l'aggiornamento.

## **Modifiche alle autorizzazioni e alle opzioni del gruppo**

Dopo aver eseguito l'aggiornamento a StorageGRID 11.5, selezionare le seguenti nuove autorizzazioni e opzioni (**Configurazione** > **controllo accessi** > **gruppi amministratori**).

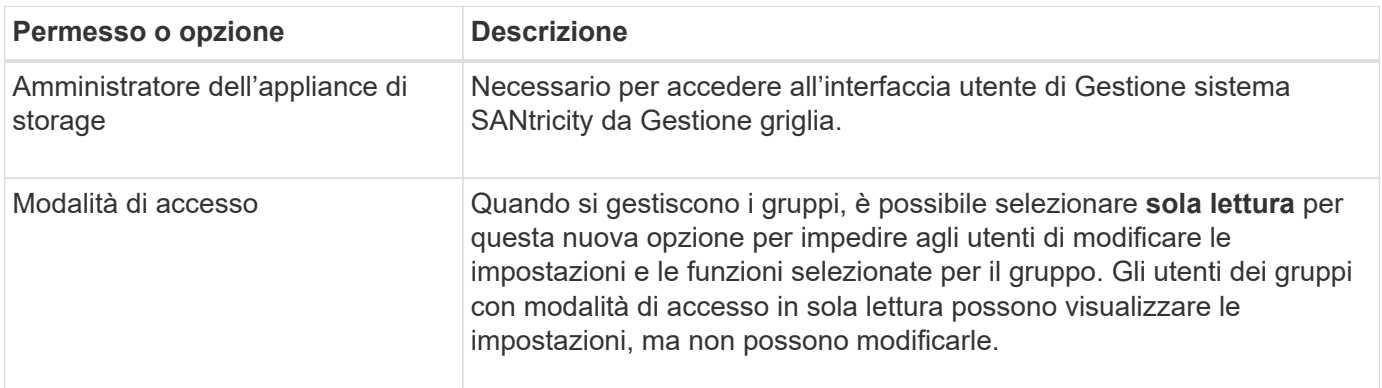

## **Informazioni correlate**

["Amministrare StorageGRID"](https://docs.netapp.com/it-it/storagegrid-115/admin/index.html)

## <span id="page-21-1"></span>**Verifica della versione installata di StorageGRID**

Prima di avviare l'aggiornamento, è necessario verificare che la versione precedente di StorageGRID sia attualmente installata con la correzione rapida più recente disponibile applicata.

## **Fasi**

- 1. Accedere a Grid Manager utilizzando un browser supportato.
- 2. Selezionare **Guida** > **informazioni**.
- 3. Verificare che la **versione** sia 11.4.*x.y*.

Nel numero di versione di StorageGRID 11.4.*x.y*:

- La release principale ha un valore *x* pari a 0 (11.4.0).
- Una release minore, se disponibile, ha un valore *x* diverso da 0 (ad esempio, 11.4.1).
- Una correzione rapida, se disponibile, ha un valore *y* (ad esempio, 11.4.0.1).

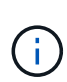

Se si dispone di una versione precedente di StorageGRID, è necessario eseguire l'aggiornamento a qualsiasi versione 11.4 prima di eseguire l'aggiornamento a StorageGRID 11.5. Per eseguire l'aggiornamento a StorageGRID 11.5, non è necessario disporre della versione minore 11.4 più elevata.

4. Se non si dispone di una versione di StorageGRID 11.4, è necessario eseguire l'aggiornamento alla versione 11.4, una alla volta, seguendo le istruzioni per ciascuna release.

È inoltre necessario applicare la correzione rapida più recente per ciascuna versione di StorageGRID prima di eseguire l'aggiornamento al livello successivo.

Nell'esempio viene mostrato un possibile percorso di aggiornamento.

5. Una volta effettuato l'accesso a StorageGRID 11.4, accedere alla pagina dei download di NetApp per StorageGRID e verificare se sono disponibili aggiornamenti rapidi per la versione di StorageGRID 11.4.*x*.

#### ["Download NetApp: StorageGRID"](https://mysupport.netapp.com/site/products/all/details/storagegrid/downloads-tab)

- 6. Verificare che nella versione di StorageGRID 11.4.*x* sia stata applicata la correzione rapida più recente.
- 7. Se necessario, scaricare e applicare la correzione rapida StorageGRID 11.4.*x.y* più recente per la versione di StorageGRID 11.4.*x*.

Per informazioni sull'applicazione degli hotfix, consultare le istruzioni di ripristino e manutenzione.

#### **Esempio: Preparazione per l'aggiornamento a StorageGRID 11.5 dalla versione 11.3.0.8**

Nell'esempio seguente vengono illustrati i passaggi per la preparazione per un aggiornamento da StorageGRID versione 11.3.0.8 a 11.5. Prima di eseguire l'aggiornamento a StorageGRID 11.5, è necessario che sul sistema sia installata una versione di StorageGRID 11.4 con la correzione rapida più recente.

Scaricare e installare il software nella sequenza seguente per preparare il sistema per l'aggiornamento:

- 1. Applicare la correzione rapida StorageGRID 11.3.0.*y* più recente.
- 2. Eseguire l'aggiornamento alla release principale di StorageGRID 11.4.0. (Non è necessario installare alcuna release minore 11.4.*x*).
- 3. Applicare la correzione rapida StorageGRID 11.4.0.*y* più recente.

#### **Informazioni correlate**

["Amministrare StorageGRID"](https://docs.netapp.com/it-it/storagegrid-115/admin/index.html)

#### ["Mantieni Ripristina"](https://docs.netapp.com/it-it/storagegrid-115/maintain/index.html)

## <span id="page-22-0"></span>**Ottenere il materiale necessario per un aggiornamento del software**

Prima di iniziare l'aggiornamento del software, è necessario procurarsi tutti i materiali necessari per completare l'aggiornamento con successo.

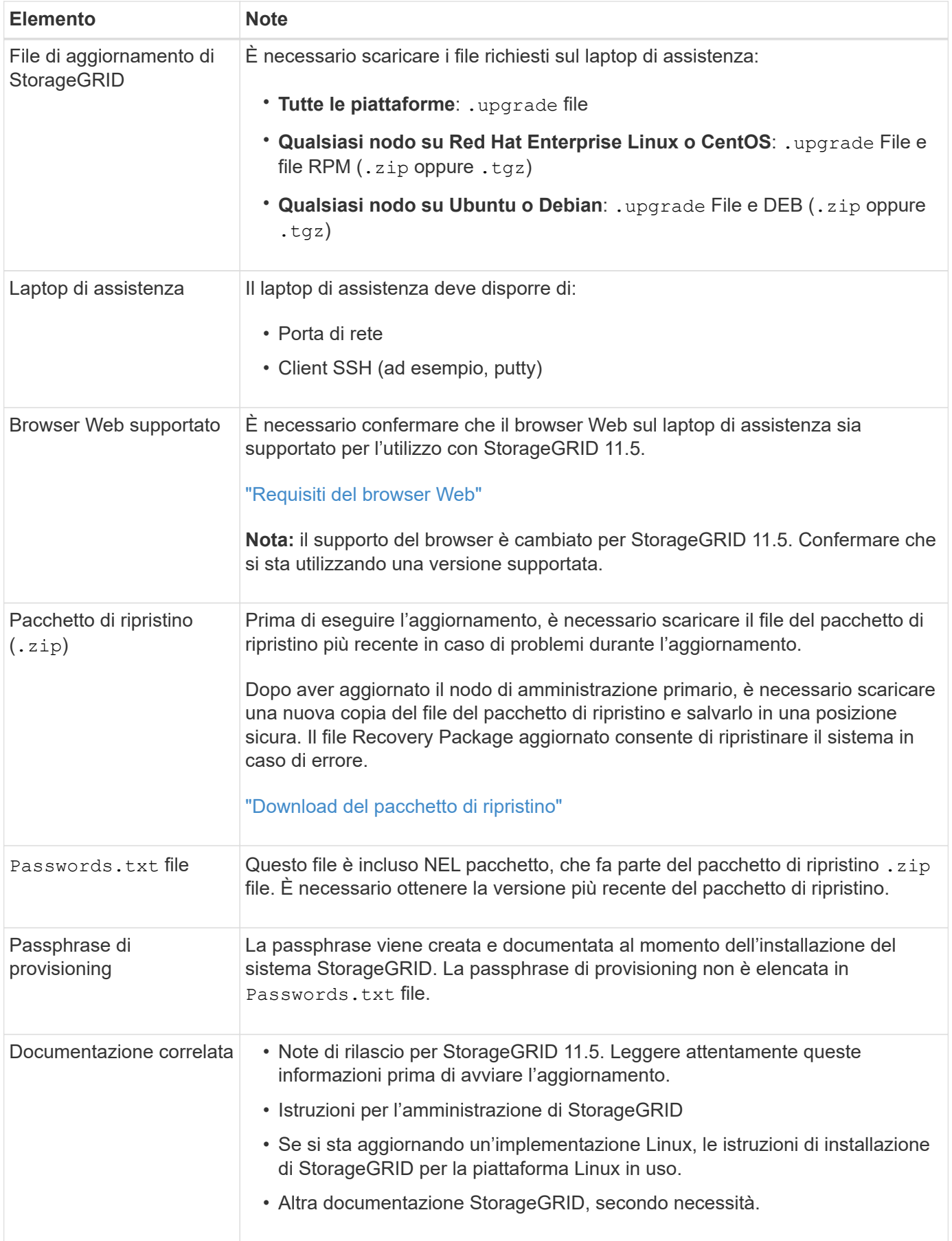

#### **Informazioni correlate**

["Requisiti del browser Web"](#page-24-1)

["Amministrare StorageGRID"](https://docs.netapp.com/it-it/storagegrid-115/admin/index.html)

["Installare Red Hat Enterprise Linux o CentOS"](https://docs.netapp.com/it-it/storagegrid-115/rhel/index.html)

["Installare Ubuntu o Debian"](https://docs.netapp.com/it-it/storagegrid-115/ubuntu/index.html)

["Installare VMware"](https://docs.netapp.com/it-it/storagegrid-115/vmware/index.html)

["Download dei file di aggiornamento di StorageGRID"](#page-24-0)

["Download del pacchetto di ripristino"](#page-26-0)

["Note di rilascio"](https://docs.netapp.com/it-it/storagegrid-115/release-notes/index.html)

#### <span id="page-24-1"></span>**Requisiti del browser Web**

È necessario utilizzare un browser Web supportato.

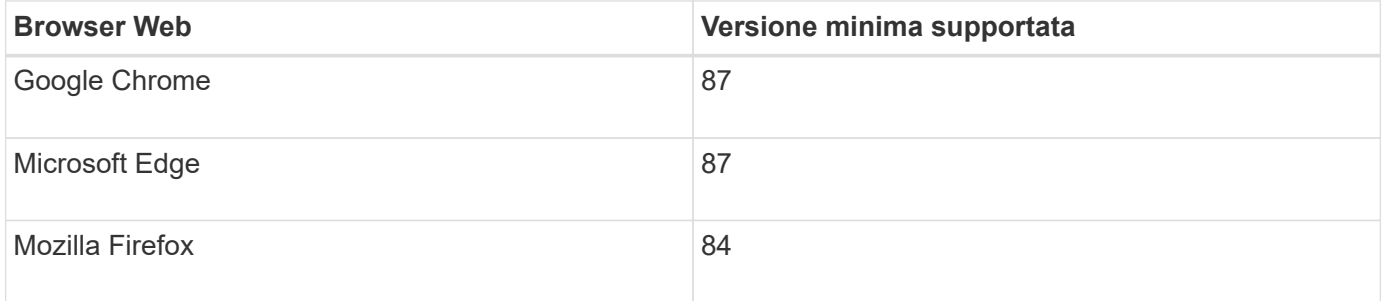

Impostare la larghezza consigliata per la finestra del browser.

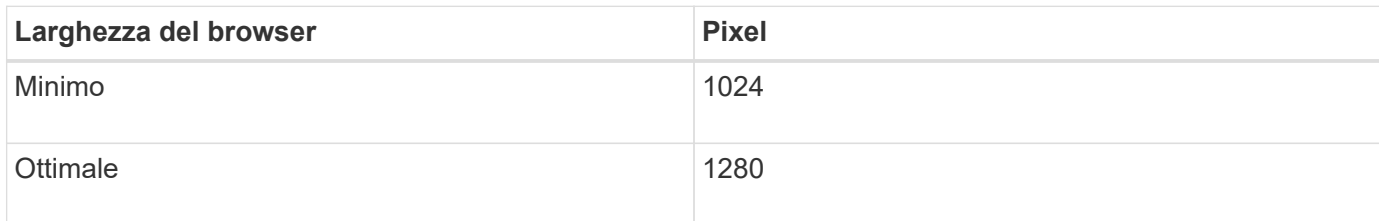

## <span id="page-24-0"></span>**Download dei file di aggiornamento di StorageGRID**

Prima di aggiornare il sistema StorageGRID, è necessario scaricare i file richiesti su un laptop di assistenza.

#### **Di cosa hai bisogno**

È necessario aver installato tutti gli hotfix necessari per la versione del software StorageGRID che si sta aggiornando. Consultare la procedura di hotfix nelle istruzioni di ripristino e manutenzione.

#### **A proposito di questa attività**

È necessario scaricare .upgrade archiviazione per qualsiasi piattaforma. Se vengono implementati nodi su host Linux, è necessario scaricare anche un archivio RPM o DEB, che verrà installato prima di avviare l'aggiornamento.

**Fasi**

1. Vai alla pagina dei download NetApp per StorageGRID.

["Download NetApp: StorageGRID"](https://mysupport.netapp.com/site/products/all/details/storagegrid/downloads-tab)

2. Selezionare il pulsante per scaricare l'ultima versione oppure selezionare un'altra versione dal menu a discesa e selezionare **Go**.

Le versioni del software StorageGRID hanno questo formato: 11.*x.y*. Le hotfix StorageGRID hanno questo formato: 11.*x.a. .z*.

- 3. Accedi con il nome utente e la password del tuo account NetApp.
- 4. Se viene visualizzata un'istruzione Caution/MustRead, leggerla e selezionare la casella di controllo.

Questa istruzione viene visualizzata se è necessaria una correzione rapida per la release.

5. Leggere il Contratto di licenza con l'utente finale, selezionare la casella di controllo, quindi selezionare **Accept & Continue** (Accetta e continua).

Viene visualizzata la pagina dei download per la versione selezionata. La pagina contiene tre colonne:

- Installare StorageGRID
- Aggiornare StorageGRID
- File di supporto per appliance StorageGRID
- 6. Nella colonna **Upgrade StorageGRID**, selezionare e scaricare .upgrade archiviare.

Ogni piattaforma richiede .upgrade archiviare.

- 7. Se vengono implementati nodi su host Linux, scaricare anche l'archivio RPM o DEB in entrambi .tgz oppure .zip formato.
	- È necessario installare l'archivio RPM o DEB su tutti i nodi Linux prima di avviare l'aggiornamento.

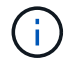

Non sono richiesti file aggiuntivi per SG100 o SG1000.

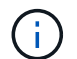

Selezionare .zip File se si esegue Windows sul laptop di assistenza.

◦ Red Hat Enterprise Linux o CentOS

StorageGRID-Webscale-*version*-RPM-*uniqueID*.zip StorageGRID-Webscale-*version*-RPM-*uniqueID*.tgz

◦ Ubuntu o Debian

StorageGRID-Webscale-*version*-DEB-*uniqueID*.zip StorageGRID-Webscale-*version*-DEB-*uniqueID*.tgz

#### **Informazioni correlate**

["Linux: Installazione del pacchetto RPM o DEB su tutti gli host"](#page-28-0)

["Mantieni Ripristina"](https://docs.netapp.com/it-it/storagegrid-115/maintain/index.html)

## <span id="page-26-0"></span>**Download del pacchetto di ripristino**

Il file del pacchetto di ripristino consente di ripristinare il sistema StorageGRID in caso di errore.

#### **Di cosa hai bisogno**

- È necessario accedere a Grid Manager utilizzando un browser supportato.
- È necessario disporre della passphrase di provisioning.
- È necessario disporre di autorizzazioni di accesso specifiche.

#### **A proposito di questa attività**

Scaricare il file del pacchetto di ripristino corrente prima di apportare modifiche alla topologia della griglia al sistema StorageGRID o prima di aggiornare il software. Quindi, scaricare una nuova copia del pacchetto di ripristino dopo aver apportato modifiche alla topologia della griglia o dopo aver aggiornato il software.

#### **Fasi**

- 1. Selezionare **manutenzione** > **sistema** > **pacchetto di ripristino**.
- 2. Inserire la passphrase di provisioning e selezionare **Avvia download**.

Il download viene avviato immediatamente.

- 3. Al termine del download:
	- a. Aprire .zip file.
	- b. Confermare che include un gpt-backup e un interno . zip file.
	- c. Estrarre l'interno .zip file.
	- d. Confermare che è possibile aprire Passwords.txt file.
- 4. Copiare il file del pacchetto di ripristino scaricato  $(.zip)$  in due posizioni sicure e separate.

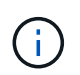

Il file del pacchetto di ripristino deve essere protetto perché contiene chiavi di crittografia e password che possono essere utilizzate per ottenere dati dal sistema StorageGRID.

#### **Informazioni correlate**

["Amministrare StorageGRID"](https://docs.netapp.com/it-it/storagegrid-115/admin/index.html)

#### <span id="page-26-1"></span>**Verifica delle condizioni del sistema prima dell'aggiornamento del software**

Prima di aggiornare un sistema StorageGRID, è necessario verificare che il sistema sia pronto per l'aggiornamento. È necessario assicurarsi che il sistema funzioni correttamente e che tutti i nodi della griglia siano operativi.

#### **Fasi**

- 1. Accedere a Grid Manager utilizzando un browser supportato.
- 2. Verificare la presenza di eventuali avvisi attivi e risolverli.

Per informazioni su avvisi specifici, consultare le istruzioni per il monitoraggio e la risoluzione dei problemi.

- 3. Verificare che non vi siano attività della griglia in conflitto attive o in sospeso.
	- a. Selezionare **supporto** > **Strumenti** > **topologia griglia**.
	- b. Selezionare *Site* > *Primary Admin Node* > **CMN** > **Grid Tasks** > **Configuration**.

I task ILME (Information Lifecycle Management Evaluation) sono gli unici task grid che possono essere eseguiti contemporaneamente all'aggiornamento del software.

c. Se altre attività della griglia sono attive o in sospeso, attendere il completamento o rilasciare il blocco.

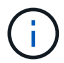

Contattare il supporto tecnico se un'attività non termina o non rilascia il blocco.

4. Fare riferimento agli elenchi delle porte interne ed esterne nella versione 11.5 delle linee guida per il collegamento in rete e assicurarsi che tutte le porte richieste siano aperte prima di eseguire l'aggiornamento.

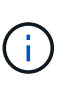

Se sono state aperte porte firewall personalizzate, viene inviata una notifica durante la verifica preliminare dell'aggiornamento. È necessario contattare il supporto tecnico prima di procedere con l'aggiornamento.

#### **Informazioni correlate**

- ["Monitor risoluzione dei problemi"](https://docs.netapp.com/it-it/storagegrid-115/monitor/index.html)
- ["Amministrare StorageGRID"](https://docs.netapp.com/it-it/storagegrid-115/admin/index.html)
- ["Mantieni Ripristina"](https://docs.netapp.com/it-it/storagegrid-115/maintain/index.html)

["Linee guida per la rete"](https://docs.netapp.com/it-it/storagegrid-115/network/index.html)

## <span id="page-27-0"></span>**Esecuzione dell'aggiornamento**

La pagina aggiornamento software guida l'utente attraverso il processo di caricamento del file richiesto e l'aggiornamento di tutti i nodi grid nel sistema StorageGRID.

#### **Di cosa hai bisogno**

Sei a conoscenza di quanto segue:

- È necessario aggiornare tutti i nodi grid per tutti i siti del data center dal nodo di amministrazione primario, utilizzando Grid Manager.
- Per rilevare e risolvere i problemi, è possibile eseguire manualmente i controlli preliminari dell'aggiornamento prima di avviare l'aggiornamento effettivo. Le stesse verifiche preliminari vengono eseguite all'avvio dell'aggiornamento. Gli errori di pre-controllo arrestano il processo di aggiornamento e potrebbero richiedere il coinvolgimento del supporto tecnico per la risoluzione.
- Quando si avvia l'aggiornamento, il nodo di amministrazione primario viene aggiornato automaticamente.
- Una volta aggiornato il nodo di amministrazione primario, è possibile selezionare i nodi della griglia da aggiornare successivamente.
- Per completare l'aggiornamento, è necessario aggiornare tutti i nodi grid nel sistema StorageGRID, ma è possibile aggiornare i singoli nodi grid in qualsiasi ordine. È possibile selezionare singoli nodi della griglia, gruppi di nodi della griglia o tutti i nodi della griglia. È possibile ripetere il processo di selezione dei nodi di griglia tutte le volte necessarie, fino a quando tutti i nodi di griglia in tutti i siti non vengono aggiornati.
- Quando l'aggiornamento inizia su un nodo grid, i servizi su quel nodo vengono interrotti. In seguito, il nodo Grid viene riavviato. Non approvare l'aggiornamento per un nodo Grid a meno che non si sia certi che il nodo sia pronto per essere arrestato e riavviato.
- Una volta aggiornati tutti i nodi della griglia, vengono attivate nuove funzionalità ed è possibile riprendere le operazioni; tuttavia, è necessario attendere l'esecuzione di una procedura di decommissionamento o espansione fino al completamento dell'attività **Upgrade Database** in background e dell'attività **Final Upgrade Steps**.
- È necessario completare l'aggiornamento sulla stessa piattaforma hypervisor con cui si è iniziato.

#### **Fasi**

- 1. ["Linux: Installazione del pacchetto RPM o DEB su tutti gli host"](#page-28-0)
- 2. ["Avvio dell'aggiornamento"](#page-29-0)
- 3. ["Aggiornamento dei nodi grid e completamento dell'aggiornamento"](#page-32-0)
- 4. ["Aumento dell'impostazione Metadata Reserved Space \(spazio riservato metadati\)"](#page-38-0)

#### **Informazioni correlate**

["Amministrare StorageGRID"](https://docs.netapp.com/it-it/storagegrid-115/admin/index.html)

["Stima del tempo necessario per completare un aggiornamento"](#page-16-0)

## <span id="page-28-0"></span>**Linux: Installazione del pacchetto RPM o DEB su tutti gli host**

Se su host Linux vengono implementati nodi StorageGRID, è necessario installare un pacchetto RPM o DEB aggiuntivo su ciascuno di questi host prima di avviare l'aggiornamento.

#### **Di cosa hai bisogno**

È necessario aver scaricato uno dei seguenti elementi .tgz oppure .zip File della pagina dei download NetApp per StorageGRID.

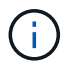

Utilizzare .zip File se si esegue Windows sul laptop di assistenza.

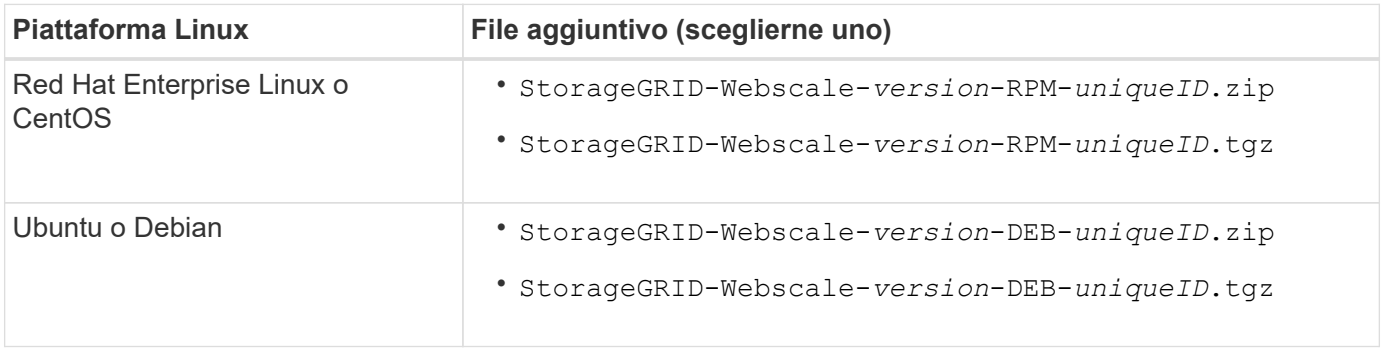

#### **Fasi**

- 1. Estrarre i pacchetti RPM o DEB dal file di installazione.
- 2. Installare i pacchetti RPM o DEB su tutti gli host Linux.

Consultare la procedura per l'installazione dei servizi host StorageGRID nelle istruzioni per l'installazione della piattaforma Linux in uso.

["Installare Red Hat Enterprise Linux o CentOS"](https://docs.netapp.com/it-it/storagegrid-115/rhel/index.html)

["Installare Ubuntu o Debian"](https://docs.netapp.com/it-it/storagegrid-115/ubuntu/index.html)

I nuovi pacchetti vengono installati come pacchetti aggiuntivi. Non rimuovere i pacchetti esistenti.

## <span id="page-29-0"></span>**Avvio dell'aggiornamento**

Quando si è pronti per eseguire l'aggiornamento, selezionare il file scaricato e immettere la passphrase di provisioning. Come opzione, è possibile eseguire i controlli preliminari dell'aggiornamento prima di eseguire l'aggiornamento effettivo.

#### **Di cosa hai bisogno**

Hai esaminato tutte le considerazioni e completato tutte le fasi della ["Pianificazione e preparazione](#page-15-0) [dell'upgrade"](#page-15-0).

#### **Fasi**

1. Accedere a Grid Manager utilizzando un browser supportato.

#### 2. Selezionare **manutenzione** > **sistema** > **aggiornamento software**.

Viene visualizzata la pagina Software Update (aggiornamento software).

3. Selezionare **aggiornamento StorageGRID**.

Viene visualizzata la pagina aggiornamento StorageGRID che mostra la data e l'ora dell'ultimo aggiornamento completato, a meno che il nodo di amministrazione primario non sia stato riavviato o l'API di gestione non sia stata riavviata dall'esecuzione dell'aggiornamento.

- 4. Selezionare .upgrade file scaricato.
	- a. Selezionare **Sfoglia**.
	- b. Individuare e selezionare il file: NetApp\_StorageGRID\_version\_Software\_uniqueID.upgrade
	- c. Selezionare **Apri**.

Il file viene caricato e validato. Al termine del processo di convalida, viene visualizzato un segno di spunta verde accanto al nome del file di aggiornamento.

5. Inserire la passphrase di provisioning nella casella di testo.

I pulsanti **Esegui pre-controlli** e **Avvia aggiornamento** diventano abilitati.

#### StorageGRID Upgrade

Before starting the upgrade process, you must confirm that there are no active alerts and that all grid nodes are online and available.

After uploading the upgrade file, click the Run Prechecks button to detect problems that will prevent the upgrade from starting. These prechecks also run when you start the upgrade.

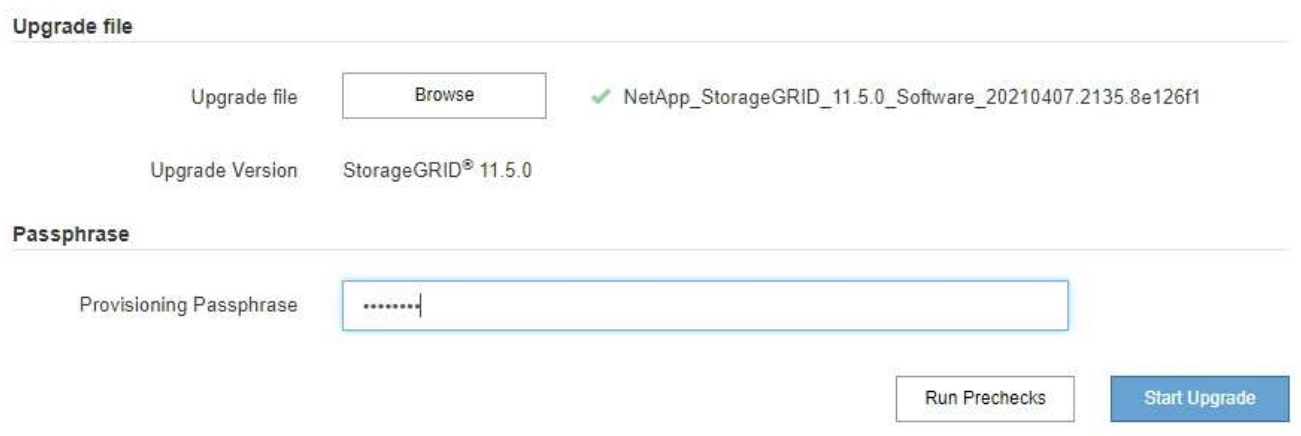

6. Se si desidera convalidare la condizione del sistema prima di avviare l'aggiornamento effettivo, selezionare **Esegui controlli preliminari**. Quindi, risolvere eventuali errori di pre-controllo segnalati.

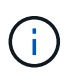

Se sono state aperte porte firewall personalizzate, viene inviata una notifica durante la convalida del controllo preliminare. È necessario contattare il supporto tecnico prima di procedere con l'aggiornamento.

Le stesse verifiche preliminari vengono eseguite selezionando **Avvia aggiornamento**. Selezionando **Esegui pre-controlli** è possibile rilevare e risolvere i problemi prima di avviare l'aggiornamento.

7. Quando si è pronti per eseguire l'aggiornamento, selezionare **Avvia aggiornamento**.

Viene visualizzato un avviso per ricordare che la connessione del browser viene persa quando viene riavviato il nodo di amministrazione principale. Quando il nodo di amministrazione primario è nuovamente disponibile, è necessario cancellare la cache del browser Web e ricaricare la pagina di aggiornamento del software.

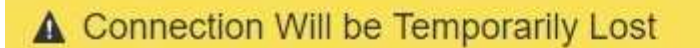

During the upgrade, your browser's connection to StorageGRID will be lost temporarily when the primary Admin Node is rebooted.

Attention: You must clear your cache and reload the page before starting to use the new version. Otherwise, StorageGRID might not respond as expected.

Are you sure you want to start the upgrade process?

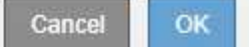

8. Selezionare **OK** per confermare l'avviso e avviare il processo di aggiornamento.

All'avvio dell'aggiornamento:

a. Vengono eseguiti i controlli preliminari per l'aggiornamento.

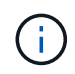

Se vengono segnalati errori di pre-controllo, risolverli e selezionare di nuovo **Avvia aggiornamento**.

b. Viene aggiornato il nodo di amministrazione principale, che include l'interruzione dei servizi, l'aggiornamento del software e il riavvio dei servizi. Non sarà possibile accedere a Grid Manager durante l'aggiornamento del nodo di amministrazione primario. Anche i registri di controllo non saranno disponibili. L'aggiornamento può richiedere fino a 30 minuti.

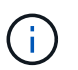

Durante l'aggiornamento del nodo di amministrazione primario, vengono visualizzate più copie dei seguenti messaggi di errore, che è possibile ignorare.

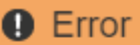

Problem connecting to the server

Unable to communicate with the server. Please reload the page and try again. Contact technical support if the problem persists.

2 additional copies of this message are not shown.

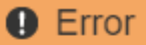

503: Service Unavailable

Service Unavailable

The StorageGRID API service is not responding. Please try again later. If the problem persists, contact Technical Support.

4 additional copies of this message are not shown.

OK

**OK** 

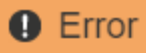

400: Bad Request

Clear your web browser's cache and reload the page to continue the upgrade.

2 additional copies of this message are not shown.

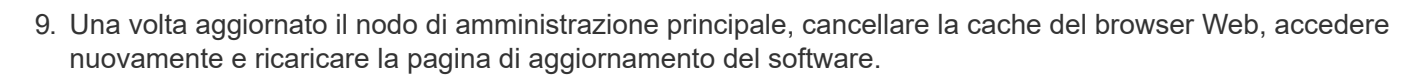

Per istruzioni, consultare la documentazione del browser Web.

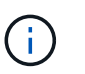

È necessario cancellare la cache del browser Web per rimuovere le risorse obsolete utilizzate dalla versione precedente del software.

#### **Informazioni correlate**

["Pianificazione e preparazione dell'upgrade"](#page-15-0)

#### <span id="page-32-0"></span>**Aggiornamento dei nodi grid e completamento dell'aggiornamento**

Una volta aggiornato il nodo amministratore primario, è necessario aggiornare tutti gli altri nodi griglia nel sistema StorageGRID. È possibile personalizzare la sequenza di aggiornamento selezionando per aggiornare singoli nodi della griglia, gruppi di nodi della griglia o tutti i nodi della griglia.

#### **Fasi**

- 1. Consultare la sezione Upgrade Progress (avanzamento aggiornamento) nella pagina Software Upgrade (aggiornamento software), che fornisce informazioni su ciascuna delle principali attività di aggiornamento.
	- a. **Start Upgrade Service** è la prima attività di upgrade. Durante questa attività, il file software viene distribuito ai nodi grid e viene avviato il servizio di aggiornamento.
	- b. Una volta completata l'attività **Avvia servizio di upgrade**, viene avviata l'attività **Aggiorna nodi griglia**.
	- c. Durante l'attività **Upgrade Grid Nodes** (Aggiorna nodi griglia), viene visualizzata la tabella Grid Node Status (Stato nodo griglia) che mostra la fase di aggiornamento per ciascun nodo della griglia nel sistema.
- 2. Una volta visualizzati i nodi della griglia nella tabella Grid Node Status (Stato nodo griglia), prima di approvare i nodi della griglia, scaricare una nuova copia del pacchetto di ripristino.

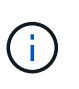

È necessario scaricare una nuova copia del file del pacchetto di ripristino dopo aver aggiornato la versione software sul nodo di amministrazione primario. Il file Recovery Package consente di ripristinare il sistema in caso di errore.

3. Esaminare le informazioni nella tabella Grid Node Status (Stato nodo griglia). I nodi della griglia sono

OK

disposti in sezioni per tipo: Nodi di amministrazione, nodi gateway API, nodi di storage e nodi di archivio.

#### **Upgrade Progress**

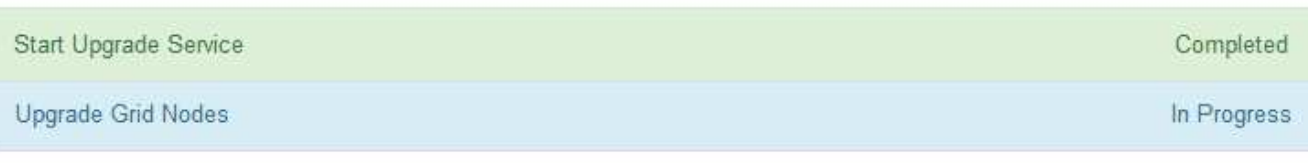

#### **Grid Node Status**

You must approve all grid nodes to complete an upgrade, but you can update grid nodes in any order.

During the upgrade of a node, the services on that node are stopped. Later, the node is rebooted. Do not click Approve for a node unless you are sure the node is ready to be stopped and rebooted.

When you are ready to add grid nodes to the upgrade queue, click one or more Approve buttons to add individual nodes to the queue, click the Approve All button at the top of the nodes table to add all nodes of the same type, or click the top-level Approve All button to add all nodes in the grid.

If necessary, you can remove nodes from the upgrade queue before node services are stopped by clicking Remove or Remove All.

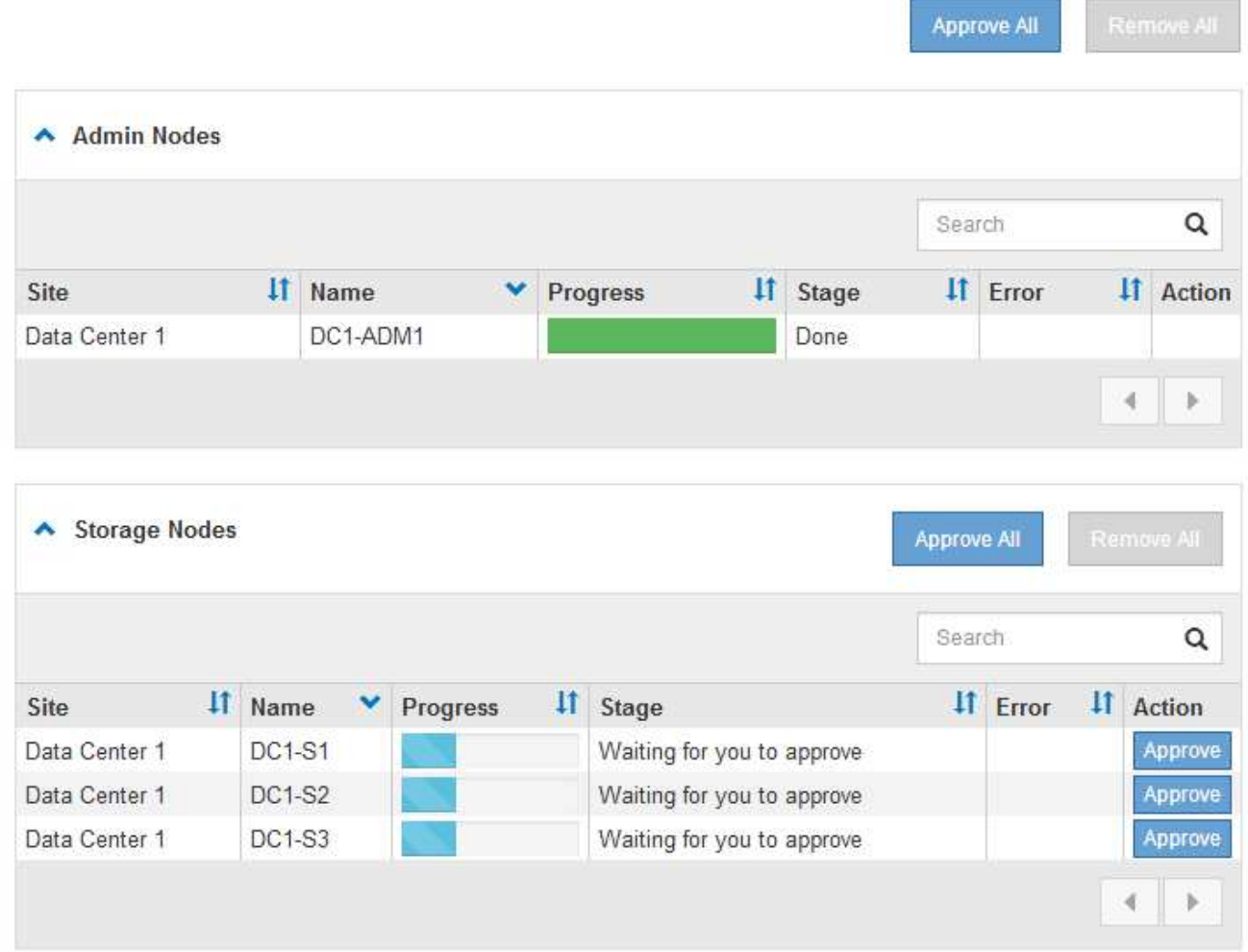

Un nodo della griglia può trovarsi in una di queste fasi quando viene visualizzata per la prima volta questa pagina:

- Fine (solo nodo amministratore primario)
- Preparazione dell'aggiornamento
- Download del software in coda
- Download in corso
- In attesa di approvazione
- 4. Approvare i nodi della griglia che si desidera aggiungere alla coda di aggiornamento. I nodi approvati dello stesso tipo vengono aggiornati uno alla volta.

Se l'ordine in cui i nodi vengono aggiornati è importante, approvare i nodi o i gruppi di nodi uno alla volta e attendere il completamento dell'aggiornamento su ciascun nodo prima di approvare il nodo o il gruppo di nodi successivo.

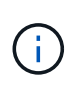

Quando l'aggiornamento inizia su un nodo grid, i servizi su quel nodo vengono interrotti. In seguito, il nodo Grid viene riavviato. Queste operazioni potrebbero causare interruzioni del servizio per i client che comunicano con il nodo. Non approvare l'aggiornamento per un nodo a meno che non si sia certi che il nodo sia pronto per essere arrestato e riavviato.

- Selezionare uno o più pulsanti **approva** per aggiungere uno o più nodi singoli alla coda di aggiornamento.
- Selezionare il pulsante **approva tutto** all'interno di ciascuna sezione per aggiungere tutti i nodi dello stesso tipo alla coda di aggiornamento.
- Selezionare il pulsante di primo livello **approva tutto** per aggiungere tutti i nodi della griglia alla coda di aggiornamento.
- 5. Per rimuovere un nodo o tutti i nodi dalla coda di aggiornamento, selezionare **Remove** o **Remove All**.

Come mostrato nell'esempio, quando Stage raggiunge **arresto dei servizi**, il pulsante **Rimuovi** è nascosto e non è più possibile rimuovere il nodo.

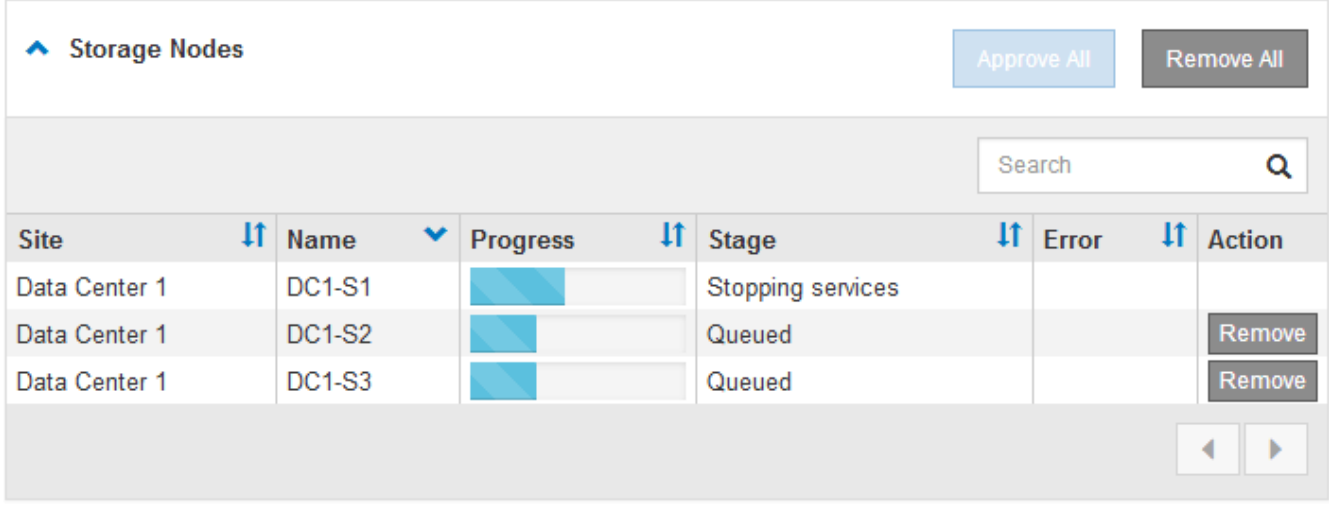

6. Attendere che ciascun nodo esegua le fasi di aggiornamento, che includono Accodamento, interruzione dei servizi, arresto del container, pulizia delle immagini Docker, aggiornamento dei pacchetti del sistema operativo di base, riavvio e avvio dei servizi.

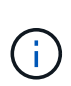

Quando un nodo appliance raggiunge la fase di aggiornamento dei pacchetti del sistema operativo di base, il software di installazione dell'appliance StorageGRID viene aggiornato. Questo processo automatizzato garantisce che la versione del programma di installazione dell'appliance StorageGRID rimanga sincronizzata con la versione del software StorageGRID.

Una volta aggiornati tutti i nodi della griglia, l'attività **Upgrade Grid Nodes** viene visualizzata come completata. Le restanti attività di aggiornamento vengono eseguite automaticamente e in background.

7. Una volta completata l'attività **attiva funzionalità** (che si verifica rapidamente), è possibile iniziare a utilizzare le nuove funzionalità della versione aggiornata di StorageGRID.

Ad esempio, se si esegue l'aggiornamento a StorageGRID 11.5, è possibile attivare il blocco oggetti S3, configurare un server di gestione delle chiavi o aumentare l'impostazione spazio riservato metadati.

["Aumento dell'impostazione Metadata Reserved Space \(spazio riservato metadati\)"](#page-38-0)

8. Monitorare periodicamente l'avanzamento dell'attività **Upgrade Database**.

Durante questa attività, il database Cassandra viene aggiornato su ciascun nodo di storage.

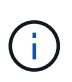

Il completamento dell'attività **Upgrade Database** potrebbe richiedere giorni. Durante l'esecuzione di questa attività in background, è possibile applicare hotfix o ripristinare i nodi. Tuttavia, prima di eseguire una procedura di espansione o decommissionamento, è necessario attendere il completamento dell'attività **fasi finali dell'aggiornamento**.

È possibile esaminare il grafico per monitorare l'avanzamento di ciascun nodo di storage.

#### **Upgrade Progress**

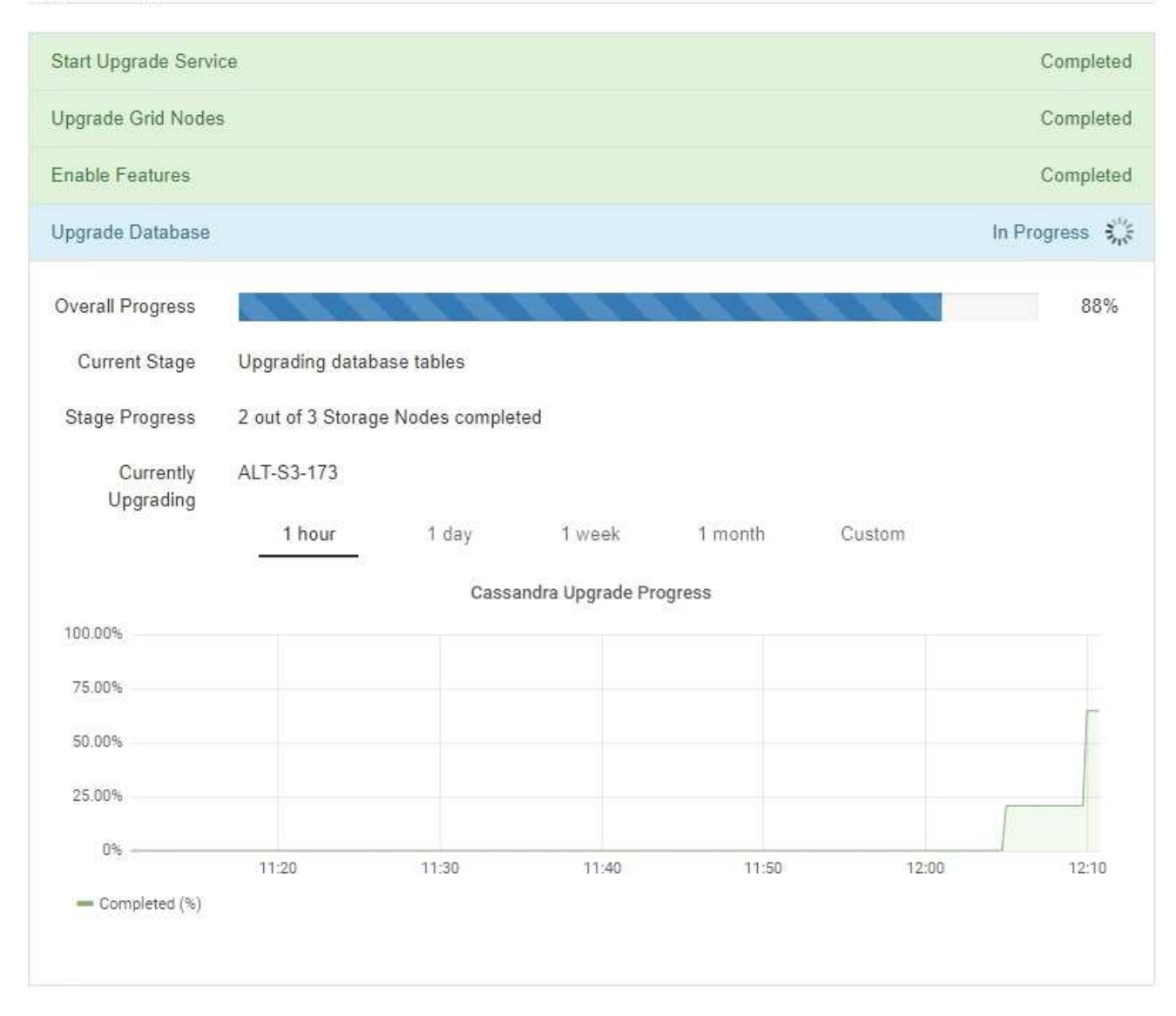

9. Una volta completata l'attività **Upgrade Database**, attendere alcuni minuti per il completamento dell'attività **Final Upgrade Steps**.

#### StorageGRID Upgrade

The new features are enabled and can now be used. While the upgrade background tasks are in progress (which might take an extended time), you can apply hotfixes or recover nodes. You must wait for the upgrade to complete before performing an expansion or decommission.

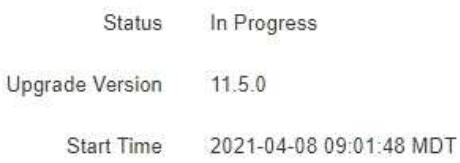

#### **Upgrade Progress**

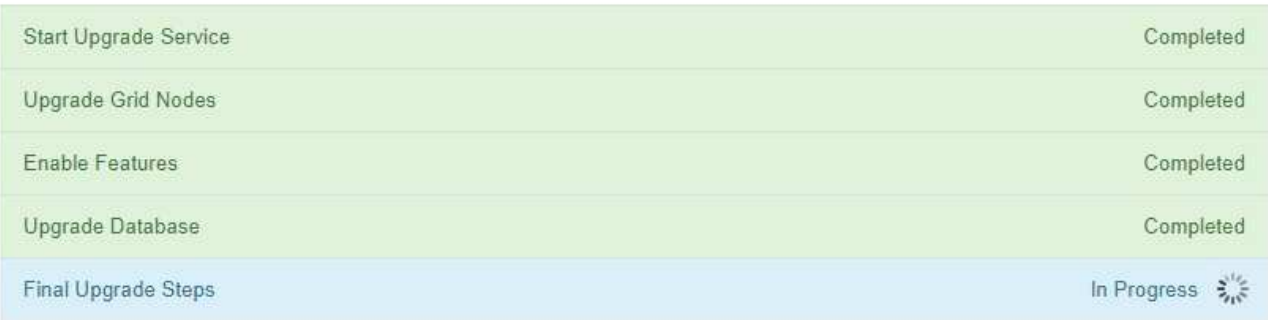

Una volta completata l'attività Final Upgrade Steps, l'aggiornamento viene eseguito.

- 10. Verificare che l'aggiornamento sia stato completato correttamente.
	- a. Accedere a Grid Manager utilizzando un browser supportato.
	- b. Selezionare **Guida** > **informazioni**.
	- c. Verificare che la versione visualizzata sia quella che ci si aspetta.
	- d. Selezionare **manutenzione** > **sistema** > **aggiornamento software**. Quindi, selezionare **aggiornamento StorageGRID**.
	- e. Verificare che il banner verde indichi che l'aggiornamento del software è stato completato alla data e all'ora previste.

#### StorageGRID Upgrade

Before starting the upgrade process, you must confirm that there are no active alerts and that all grid nodes are online and available.

After uploading the upgrade file, click the Run Prechecks button to detect problems that will prevent the upgrade from starting. These prechecks also run when you start the upgrade.

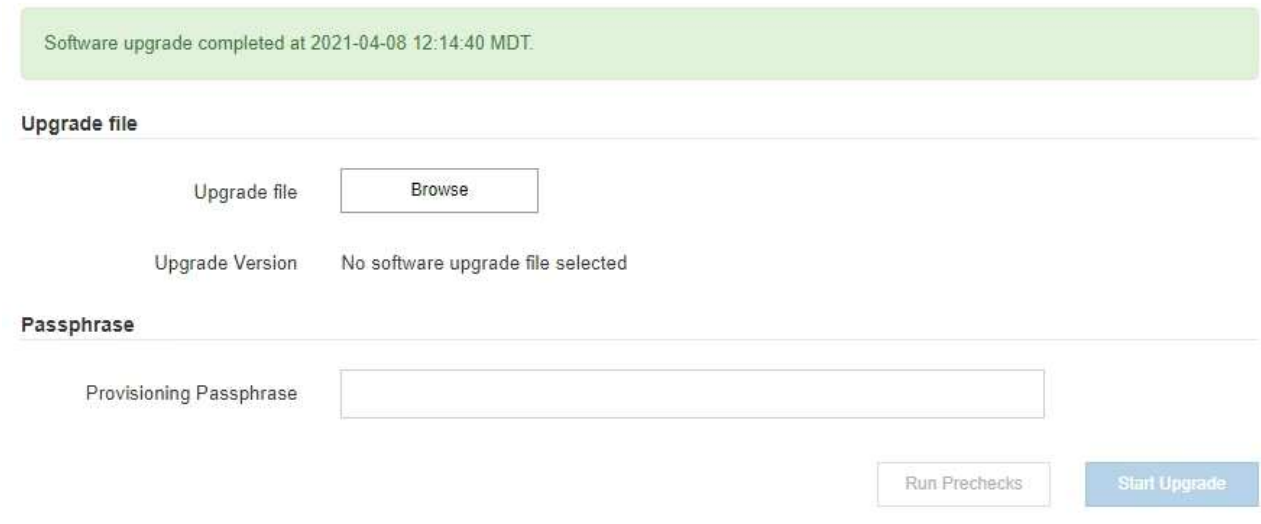

- 11. Verificare che le operazioni della griglia siano tornate alla normalità:
	- a. Verificare che i servizi funzionino normalmente e che non siano presenti avvisi imprevisti.
	- b. Verificare che le connessioni client al sistema StorageGRID funzionino come previsto.
- 12. Consultare la pagina dei download NetApp per StorageGRID per verificare se sono disponibili aggiornamenti rapidi per la versione di StorageGRID appena installata.

["Download NetApp: StorageGRID"](https://mysupport.netapp.com/site/products/all/details/storagegrid/downloads-tab)

Nel numero di versione di StorageGRID 11.5.*x.y*:

- La release principale ha un valore *x* pari a 0 (11.5.0).
- Una release minore, se disponibile, ha un valore *x* diverso da 0 (ad esempio, 11.5.1).
- Una correzione rapida, se disponibile, ha un valore *y* (ad esempio, 11.5.0.1).
- 13. Se disponibile, scaricare e applicare la correzione rapida più recente per la versione di StorageGRID in uso.

Per informazioni sull'applicazione degli hotfix, consultare le istruzioni di ripristino e manutenzione.

#### **Informazioni correlate**

["Download del pacchetto di ripristino"](#page-26-0)

["Mantieni Ripristina"](https://docs.netapp.com/it-it/storagegrid-115/maintain/index.html)

#### <span id="page-38-0"></span>**Aumento dell'impostazione Metadata Reserved Space (spazio riservato metadati)**

Dopo l'aggiornamento a StorageGRID 11.5, potrebbe essere possibile aumentare l'impostazione di sistema spazio riservato metadati se i nodi di storage soddisfano requisiti specifici per la RAM e lo spazio disponibile.

#### **Di cosa hai bisogno**

- È necessario accedere a Grid Manager utilizzando un browser supportato.
- È necessario disporre dell'autorizzazione Root Access o delle autorizzazioni Grid Topology Page Configuration e Other Grid Configuration.
- L'aggiornamento a StorageGRID 11.5 è stato avviato e l'attività di aggiornamento **Abilita nuove funzionalità** è stata completata.

#### **A proposito di questa attività**

Potrebbe essere possibile aumentare manualmente l'impostazione dello spazio riservato dei metadati a livello di sistema fino a 8 TB dopo l'aggiornamento a StorageGRID 11.5. Riservando ulteriore spazio di metadati dopo l'aggiornamento 11.5 sarà possibile semplificare gli aggiornamenti futuri di hardware e software.

È possibile aumentare il valore dell'impostazione spazio riservato metadati a livello di sistema solo se entrambe le istruzioni sono vere:

- I nodi di storage di qualsiasi sito del sistema dispongono ciascuno di almeno 128 GB di RAM.
- I nodi di storage di qualsiasi sito del sistema dispongono ciascuno di spazio disponibile sufficiente sul volume di storage 0.

Se si aumenta questa impostazione, si riduce contemporaneamente lo spazio disponibile per lo storage a oggetti sul volume di storage 0 di tutti i nodi di storage. Per questo motivo, potrebbe essere preferibile impostare Metadata Reserved Space su un valore inferiore a 8 TB, in base ai requisiti previsti per i metadati degli oggetti.

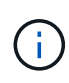

In generale, è meglio utilizzare un valore più alto invece di un valore più basso. Se l'impostazione spazio riservato metadati è troppo grande, è possibile ridurla in un secondo momento. Al contrario, se si aumenta il valore in un secondo momento, il sistema potrebbe dover spostare i dati dell'oggetto per liberare spazio.

Per una spiegazione dettagliata del modo in cui l'impostazione spazio riservato dei metadati influisce sullo spazio consentito per l'archiviazione dei metadati degli oggetti su un nodo di storage specifico, consultare le istruzioni per l'amministrazione di StorageGRID e cercare "managing storage metadati degli oggetti".

#### ["Amministrare StorageGRID"](https://docs.netapp.com/it-it/storagegrid-115/admin/index.html)

#### **Fasi**

- 1. Accedere a Grid Manager utilizzando un browser supportato.
- 2. Determinare l'impostazione corrente di Metadata Reserved Space.
	- a. Selezionare **Configuration** > **System Settings** > **Storage Options**.
	- b. Nella sezione Storage Watermarks (Filigrane di archiviazione), annotare il valore **Metadata Reserved Space** (spazio riservato metadati).
- 3. Assicurarsi di disporre di spazio disponibile sufficiente sul volume di storage 0 di ciascun nodo di storage per aumentare questo valore.
	- a. Selezionare **nodi**.
	- b. Selezionare il primo nodo di storage nella griglia.
	- c. Selezionare la scheda Storage (archiviazione).
	- d. Nella sezione Volumes (volumi), individuare la voce **/var/local/rangedb/0**.
	- e. Verificare che il valore disponibile sia uguale o superiore alla differenza tra il nuovo valore che si

desidera utilizzare e il valore corrente dello spazio riservato dei metadati.

Ad esempio, se l'impostazione spazio riservato metadati è attualmente di 4 TB e si desidera aumentarla a 6 TB, il valore disponibile deve essere pari o superiore a 2 TB.

- f. Ripetere questi passaggi per tutti i nodi di storage.
	- Se uno o più nodi di storage non dispongono di spazio disponibile sufficiente, non è possibile aumentare il valore Metadata Reserved Space (spazio riservato metadati). Non continuare con questa procedura.
	- Se ogni nodo di storage dispone di spazio disponibile sufficiente sul volume 0, passare alla fase successiva.
- 4. Assicurarsi di disporre di almeno 128 GB di RAM su ciascun nodo di storage.
	- a. Selezionare **nodi**.
	- b. Selezionare il primo nodo di storage nella griglia.
	- c. Selezionare la scheda **hardware**.
	- d. Posizionare il cursore del mouse sul grafico utilizzo memoria. Assicurarsi che la memoria totale sia di almeno 128 GB.
	- e. Ripetere questi passaggi per tutti i nodi di storage.
		- Se uno o più nodi di storage non dispongono di memoria totale sufficiente, non è possibile aumentare il valore Metadata Reserved Space (spazio riservato metadati). Non continuare con questa procedura.
		- Se ciascun nodo di storage dispone di almeno 128 GB di memoria totale, passare alla fase successiva.
- 5. Aggiornare l'impostazione Metadata Reserved Space (spazio riservato metadati).
	- a. Selezionare **Configuration** > **System Settings** > **Storage Options**.
	- b. Selezionare la scheda Configurazione.
	- c. Nella sezione Storage Watermarks (Filigrane di archiviazione), selezionare **Metadata Reserved Space** (spazio riservato metadati).
	- d. Inserire il nuovo valore.

Ad esempio, per inserire 8 TB, che è il valore massimo supportato, inserire **8000000000000** (8, seguito da 12 zeri)

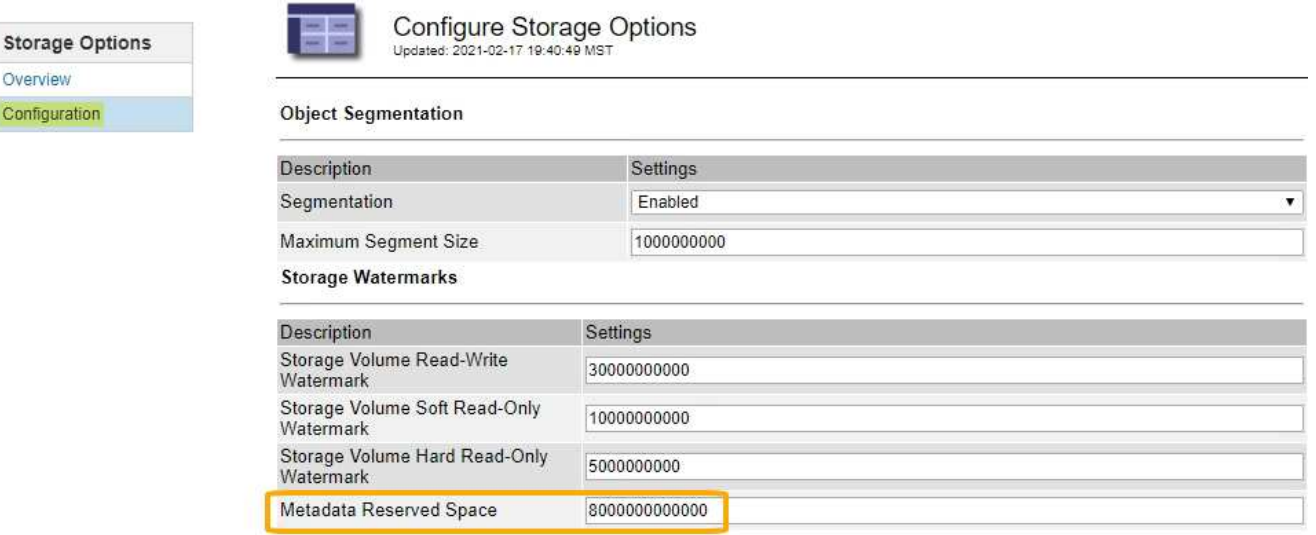

Apply Changes

a. Selezionare **Applica modifiche**.

Overview Configuration

## <span id="page-41-0"></span>**Risoluzione dei problemi di aggiornamento**

Se l'aggiornamento non viene completato correttamente, potrebbe essere possibile risolvere il problema da soli. Se non è possibile risolvere un problema, è necessario raccogliere le informazioni necessarie prima di contattare il supporto tecnico.

Le sezioni seguenti descrivono come eseguire il ripristino da situazioni in cui l'aggiornamento non è riuscito parzialmente. Se non si riesce a risolvere un problema di aggiornamento, contattare il supporto tecnico.

## **Errori di controllo preliminare dell'aggiornamento**

Per rilevare e risolvere i problemi, è possibile eseguire manualmente i controlli preliminari dell'aggiornamento prima di avviare l'aggiornamento effettivo. La maggior parte degli errori di pre-controllo fornisce informazioni su come risolvere il problema. Se hai bisogno di aiuto, contatta il supporto tecnico.

## **Errori di provisioning**

Se il processo di provisioning automatico non riesce, contattare il supporto tecnico.

## **Il nodo Grid si blocca o non si avvia**

Se un nodo grid si blocca durante il processo di aggiornamento o non si avvia correttamente al termine dell'aggiornamento, contattare il supporto tecnico per investigare e correggere eventuali problemi sottostanti.

## **L'acquisizione o il recupero dei dati viene interrotto**

Se l'acquisizione o il recupero dei dati viene interrotto inaspettatamente quando non si aggiorna un nodo di griglia, contattare il supporto tecnico.

## **Errori di aggiornamento del database**

Se l'aggiornamento del database non riesce e viene visualizzato un errore, riprovare. Se il problema persiste, contattare il supporto tecnico.

#### **Informazioni correlate**

["Verifica delle condizioni del sistema prima dell'aggiornamento del software"](#page-26-1)

## **Risoluzione dei problemi relativi all'interfaccia utente**

Dopo l'aggiornamento a una nuova versione del software StorageGRID, potrebbero verificarsi problemi con Grid Manager o con il tenant manager.

#### **L'interfaccia Web non risponde come previsto**

Dopo l'aggiornamento del software StorageGRID, il gestore di rete o il tenant manager potrebbero non rispondere come previsto.

In caso di problemi con l'interfaccia Web:

• Assicurarsi di utilizzare un browser supportato.

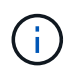

Il supporto del browser è cambiato per StorageGRID 11.5. Confermare che si sta utilizzando una versione supportata.

• Cancellare la cache del browser Web.

La cancellazione della cache rimuove le risorse obsolete utilizzate dalla versione precedente del software StorageGRID e consente all'interfaccia utente di funzionare nuovamente correttamente. Per istruzioni, consultare la documentazione del browser Web.

#### **Informazioni correlate**

["Requisiti del browser Web"](#page-24-1)

## **Messaggi di errore "Docker image Availability check"**

Quando si tenta di avviare il processo di aggiornamento, potrebbe essere visualizzato il messaggio di errore "i seguenti problemi sono stati identificati dalla suite di convalida per il controllo della disponibilità dell'immagine Docker". Tutti i problemi devono essere risolti prima di poter completare l'aggiornamento.

In caso di dubbi sulle modifiche necessarie per risolvere i problemi identificati, contattare il supporto tecnico.

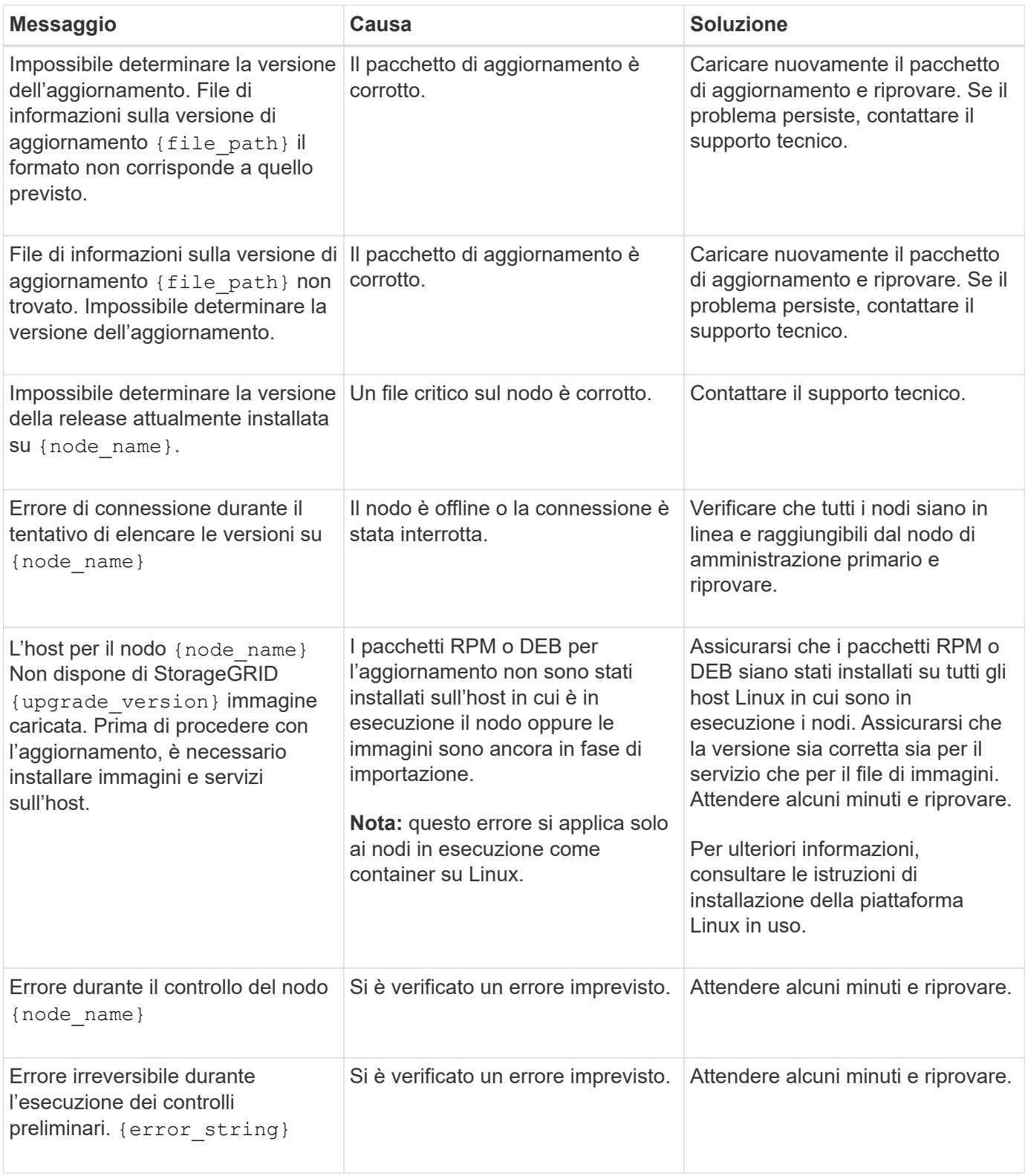

#### **Informazioni correlate**

["Installare Red Hat Enterprise Linux o CentOS"](https://docs.netapp.com/it-it/storagegrid-115/rhel/index.html)

["Installare Ubuntu o Debian"](https://docs.netapp.com/it-it/storagegrid-115/ubuntu/index.html)

#### **Informazioni sul copyright**

Copyright © 2024 NetApp, Inc. Tutti i diritti riservati. Stampato negli Stati Uniti d'America. Nessuna porzione di questo documento soggetta a copyright può essere riprodotta in qualsiasi formato o mezzo (grafico, elettronico o meccanico, inclusi fotocopie, registrazione, nastri o storage in un sistema elettronico) senza previo consenso scritto da parte del detentore del copyright.

Il software derivato dal materiale sottoposto a copyright di NetApp è soggetto alla seguente licenza e dichiarazione di non responsabilità:

IL PRESENTE SOFTWARE VIENE FORNITO DA NETAPP "COSÌ COM'È" E SENZA QUALSIVOGLIA TIPO DI GARANZIA IMPLICITA O ESPRESSA FRA CUI, A TITOLO ESEMPLIFICATIVO E NON ESAUSTIVO, GARANZIE IMPLICITE DI COMMERCIABILITÀ E IDONEITÀ PER UNO SCOPO SPECIFICO, CHE VENGONO DECLINATE DAL PRESENTE DOCUMENTO. NETAPP NON VERRÀ CONSIDERATA RESPONSABILE IN ALCUN CASO PER QUALSIVOGLIA DANNO DIRETTO, INDIRETTO, ACCIDENTALE, SPECIALE, ESEMPLARE E CONSEQUENZIALE (COMPRESI, A TITOLO ESEMPLIFICATIVO E NON ESAUSTIVO, PROCUREMENT O SOSTITUZIONE DI MERCI O SERVIZI, IMPOSSIBILITÀ DI UTILIZZO O PERDITA DI DATI O PROFITTI OPPURE INTERRUZIONE DELL'ATTIVITÀ AZIENDALE) CAUSATO IN QUALSIVOGLIA MODO O IN RELAZIONE A QUALUNQUE TEORIA DI RESPONSABILITÀ, SIA ESSA CONTRATTUALE, RIGOROSA O DOVUTA A INSOLVENZA (COMPRESA LA NEGLIGENZA O ALTRO) INSORTA IN QUALSIASI MODO ATTRAVERSO L'UTILIZZO DEL PRESENTE SOFTWARE ANCHE IN PRESENZA DI UN PREAVVISO CIRCA L'EVENTUALITÀ DI QUESTO TIPO DI DANNI.

NetApp si riserva il diritto di modificare in qualsiasi momento qualunque prodotto descritto nel presente documento senza fornire alcun preavviso. NetApp non si assume alcuna responsabilità circa l'utilizzo dei prodotti o materiali descritti nel presente documento, con l'eccezione di quanto concordato espressamente e per iscritto da NetApp. L'utilizzo o l'acquisto del presente prodotto non comporta il rilascio di una licenza nell'ambito di un qualche diritto di brevetto, marchio commerciale o altro diritto di proprietà intellettuale di NetApp.

Il prodotto descritto in questa guida può essere protetto da uno o più brevetti degli Stati Uniti, esteri o in attesa di approvazione.

LEGENDA PER I DIRITTI SOTTOPOSTI A LIMITAZIONE: l'utilizzo, la duplicazione o la divulgazione da parte degli enti governativi sono soggetti alle limitazioni indicate nel sottoparagrafo (b)(3) della clausola Rights in Technical Data and Computer Software del DFARS 252.227-7013 (FEB 2014) e FAR 52.227-19 (DIC 2007).

I dati contenuti nel presente documento riguardano un articolo commerciale (secondo la definizione data in FAR 2.101) e sono di proprietà di NetApp, Inc. Tutti i dati tecnici e il software NetApp forniti secondo i termini del presente Contratto sono articoli aventi natura commerciale, sviluppati con finanziamenti esclusivamente privati. Il governo statunitense ha una licenza irrevocabile limitata, non esclusiva, non trasferibile, non cedibile, mondiale, per l'utilizzo dei Dati esclusivamente in connessione con e a supporto di un contratto governativo statunitense in base al quale i Dati sono distribuiti. Con la sola esclusione di quanto indicato nel presente documento, i Dati non possono essere utilizzati, divulgati, riprodotti, modificati, visualizzati o mostrati senza la previa approvazione scritta di NetApp, Inc. I diritti di licenza del governo degli Stati Uniti per il Dipartimento della Difesa sono limitati ai diritti identificati nella clausola DFARS 252.227-7015(b) (FEB 2014).

#### **Informazioni sul marchio commerciale**

NETAPP, il logo NETAPP e i marchi elencati alla pagina<http://www.netapp.com/TM> sono marchi di NetApp, Inc. Gli altri nomi di aziende e prodotti potrebbero essere marchi dei rispettivi proprietari.